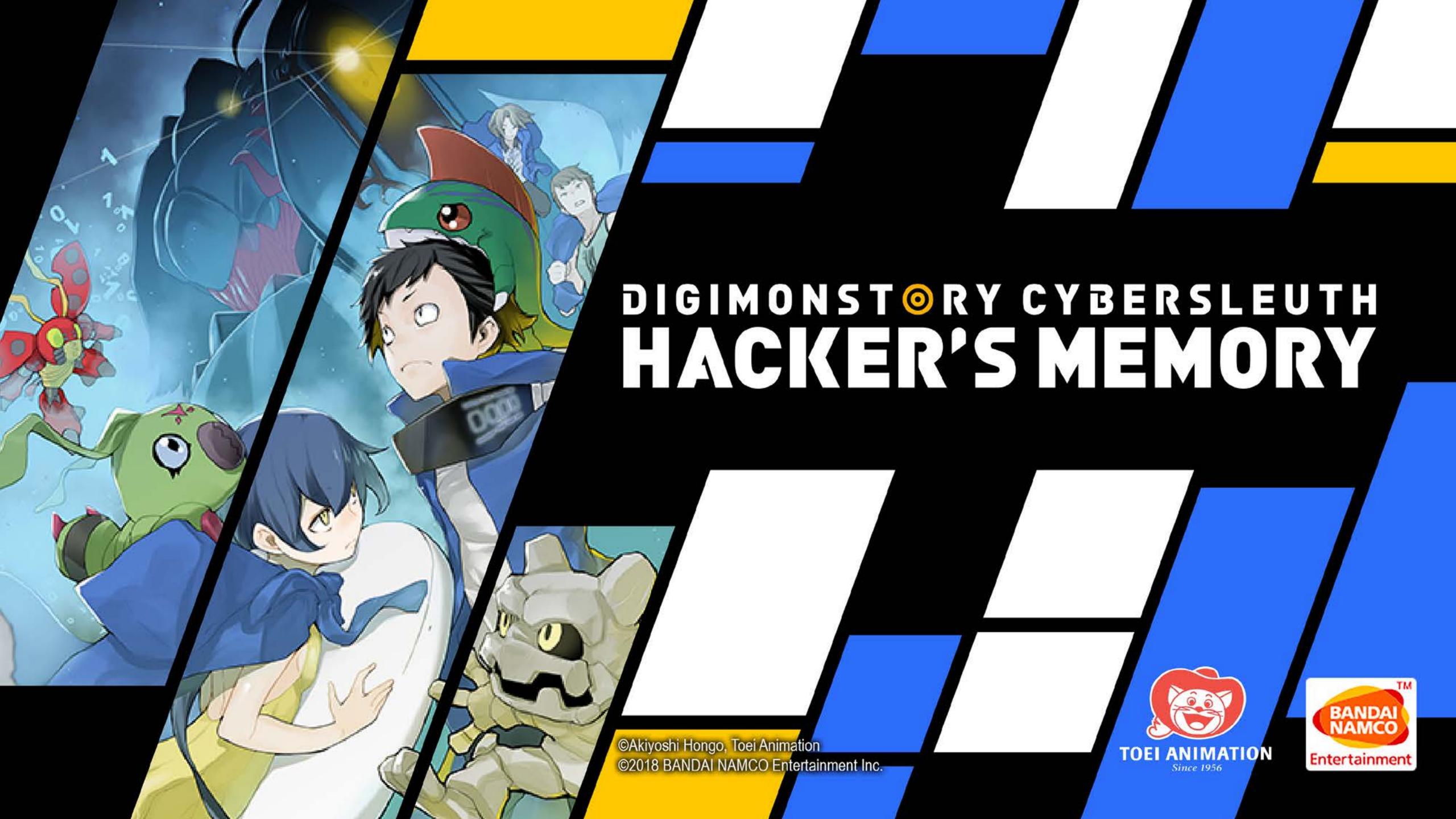

# CONTENTS

| STARTING A GAME 3 Cross Combos                     | <i>29</i> |
|----------------------------------------------------|-----------|
| BASIC OPERATIONS 4 Types and Attributes            | <b>30</b> |
| <b>  WORLD                                    </b> | 31        |
| Story and characters8 Domination Battle            | <i>32</i> |
| FLOW OF THE GAME                                   | <i>33</i> |
| ** Digimon Acquisition/training 11 ** Digibank     | <i>34</i> |
|                                                    |           |
| HACKING SKILLS                                     |           |
| Digivice                                           |           |
| Digimon                                            |           |
| Skills                                             |           |
| Items 21                                           |           |
| Player                                             |           |
| Keyword/Options 23                                 |           |
| <b>  Field Guide 48</b>                            |           |
| <i>  Digiline 51</i>                               |           |
| BATTLE 54                                          |           |
| Battle Screen Overview                             |           |
| Commands 60                                        |           |

# STARTING A GAME

Once you have launched the game and the Title screen is displayed, press any button to go to the menu screen and choose one of the following modes.

# New Game Start the story from the beginning. Load save data to continue the story from where you left off. New Game + Import save data from a completed game and start the story from the beginning. Continue Cyber Sleuth Import save data from Cyber Sleuth.

#### What Happens If I Get Game Over?

If all the Digimon you take into battle lose all their HP, you will get game over and be returned to the Title screen. You will have to continue from where you last saved, so make sure you save often.

#### Saving

Use the "Save" command in the Digivice to save your game anytime you are in the field. You can only save up to three games at once. Selecting a file you have already saved to will overwrite that file with the new save.

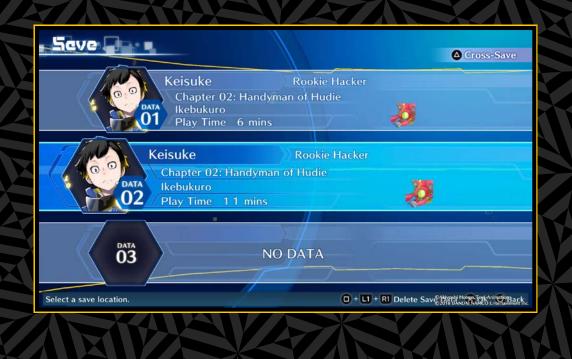

# BASIC OPERATIONS

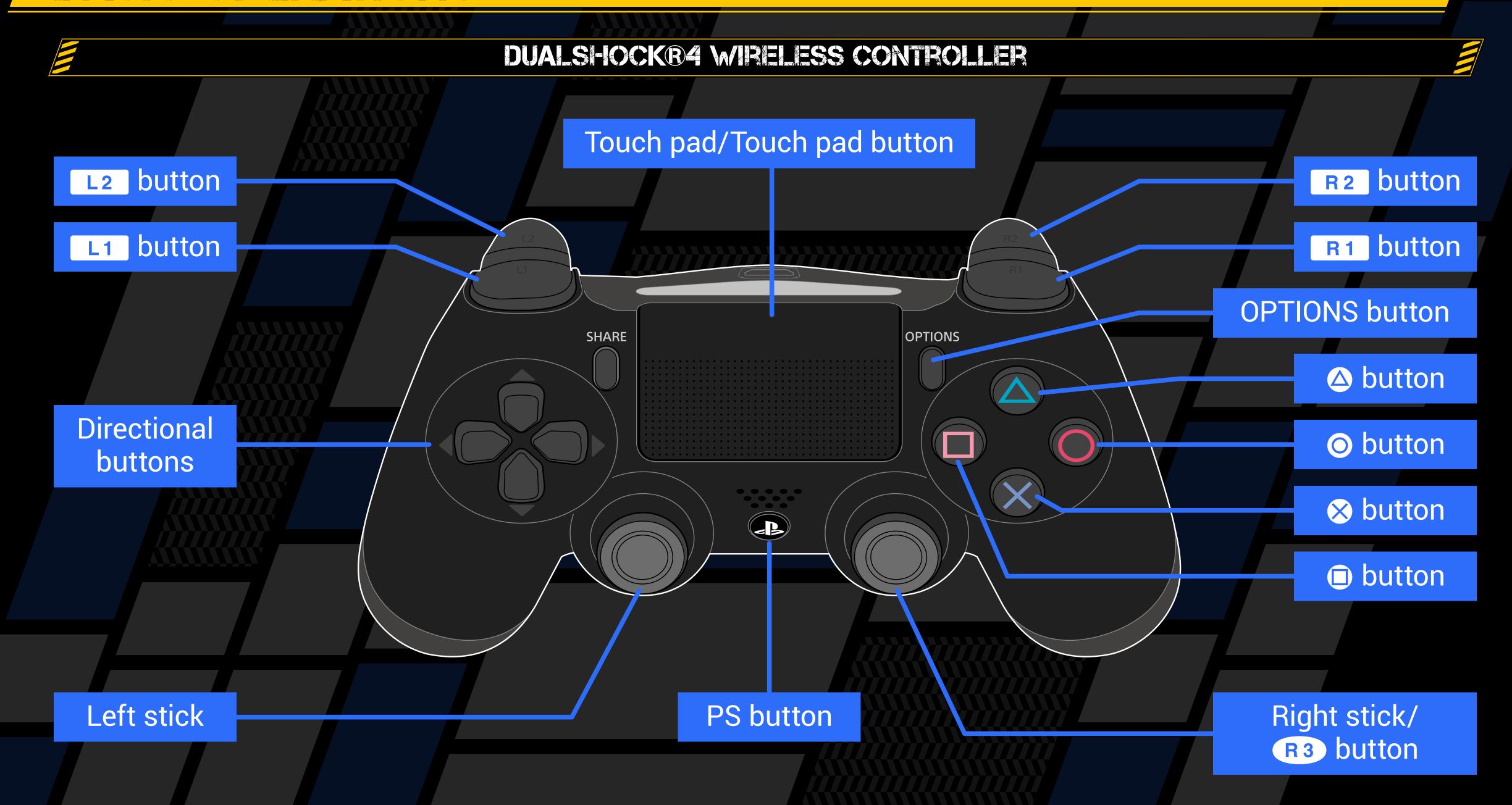

# BASIC OPERATIONS

Buttons do different things in the field and in battle.

|                                    | BASIC CONTROLS  |  |
|------------------------------------|-----------------|--|
|                                    |                 |  |
| Directional buttons/<br>left stick | Move, select    |  |
| ⊗ button                           | Confirm         |  |
| button                             | Go back, cancel |  |

#### TED CONTROLS

| Directional buttons/<br>left stick | Move, select                                      |
|------------------------------------|---------------------------------------------------|
| Left stick                         | Sprint                                            |
| Right stick ↓ ↑                    | Zoom in/out *Only applicable in certain areas     |
| ⊗ button                           | Speak, retrieve item, etc.                        |
|                                    | Activate Digivice                                 |
| button                             | Display Hacking Skill menu                        |
| R1 button                          | Display minimap *Only applicable in certain areas |
| Touch pad button                   | Display DigiLine                                  |
| R3 button                          | Reset perspective                                 |
| OPTIONS button                     | Display Back to Title window                      |

#### BATTLE CONTROLS

| Directional buttons/left stick  | Select                                                             |  |
|---------------------------------|--------------------------------------------------------------------|--|
| ⊗ button                        | Confirm                                                            |  |
| button                          | Cancel                                                             |  |
|                                 | Display friendly Digimon stats<br>*Only while "Change" is selected |  |
| button while holding     button | Escape                                                             |  |
| OPTIONS button                  | Toggle Auto Mode                                                   |  |

# BASIC OPERATIONS

button + L1 button + R1 button

Controls suited to your situation will be displayed on the bottom of the screen of the Digivice or DigiLab.

#### DIGIVICE CONTROLS Universal Controls **Directional buttons/** Select left stick Confirm Go back/cancel button button L1 button/ R1 button Toggle Digimon or change page in list Digivice Controls (Top Screen) Directional buttons 1 Select Directional buttons ←→ Toggle display of reserve members ⊗ button (while displaying reserve) Display stats members) "Digimon" Controls button Display stats Remove Skill/Equipment button (Settings) **"Field Guide" Controls** Display search function **button** Directional buttons/left stick 1 Change levels while stats are displayed "Save" Controls

Delete selected save data

#### DIGILAS CONTROLS

#### Universal Controls

| Directional buttons/<br>left stick | Select                                |        |         |
|------------------------------------|---------------------------------------|--------|---------|
| ⊗ button                           | Confirm                               | button | Go back |
| L1 button/R1 button                | Toggle Digimon or change page in list |        |         |

#### "DigiBank" Controls

| button         | Display stats, Digivolve/De-digivolve/<br>post-DigiConversion settings               |
|----------------|--------------------------------------------------------------------------------------|
| button         | Load four Digimon or fewer, move Digimon to party or DigiBank (while moving Digimon) |
| OPTIONS button | Sort Digimon list                                                                    |

#### **"DigiFarm" Controls**

| OPTIONS button                    | Toggle display (display information on/off) |
|-----------------------------------|---------------------------------------------|
| Directional buttons/ left stick → | Focus on Digimon                            |

#### "DigiFarm" Controls (Focused)

| OPTIONS button      | Toggle display                  | button | Display stats |
|---------------------|---------------------------------|--------|---------------|
| L1 button/R1 button | Toggle focused Digimon          |        |               |
| button              | Return to Farm Island selection |        |               |
| ⊗ button            | Feed                            | button | Switch food   |

# CYBERSPACE AND DIGITAL MONSTERS DIGITAL MONSTERS

In Japan's not-too-distant future, revolutionary virtual reality technology and advanced network services have resulted in the creation of EDEN, the world's largest cyberspace. Many people spend as much time there as in the real world.

However, hackers threaten the peace of this new world. Employing powerful viruses, they are able to crack the security protocols and alter key data for their own ends, causing serious damage to cyberspace.

The viruses they use possess advanced artificial intelligence, as well as the abilities to learn, develop, and evolve into a vast array of different forms.

These terrifying viruses have come to be known as "digital monsters".

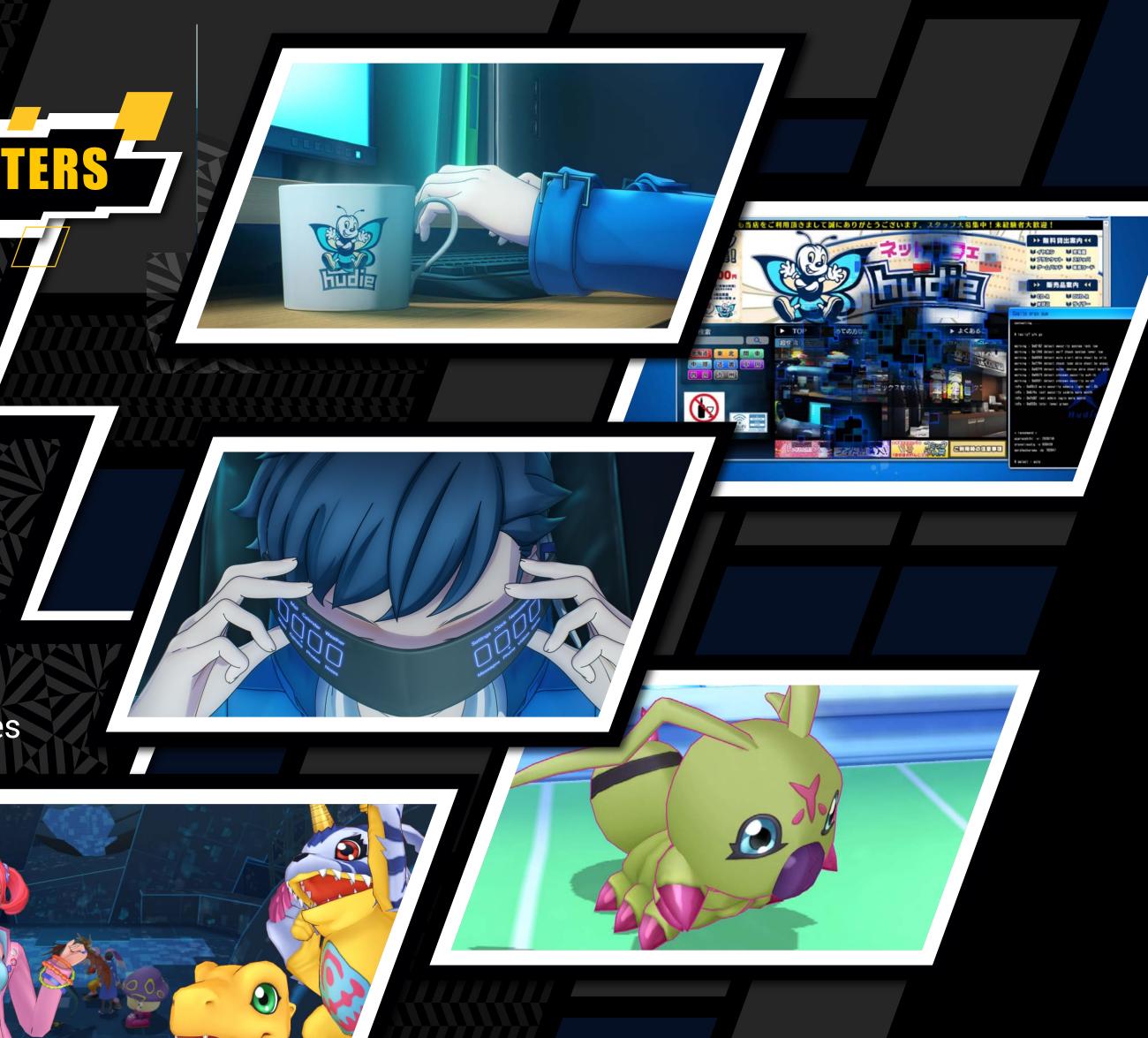

# STORY AND CHARACTERS

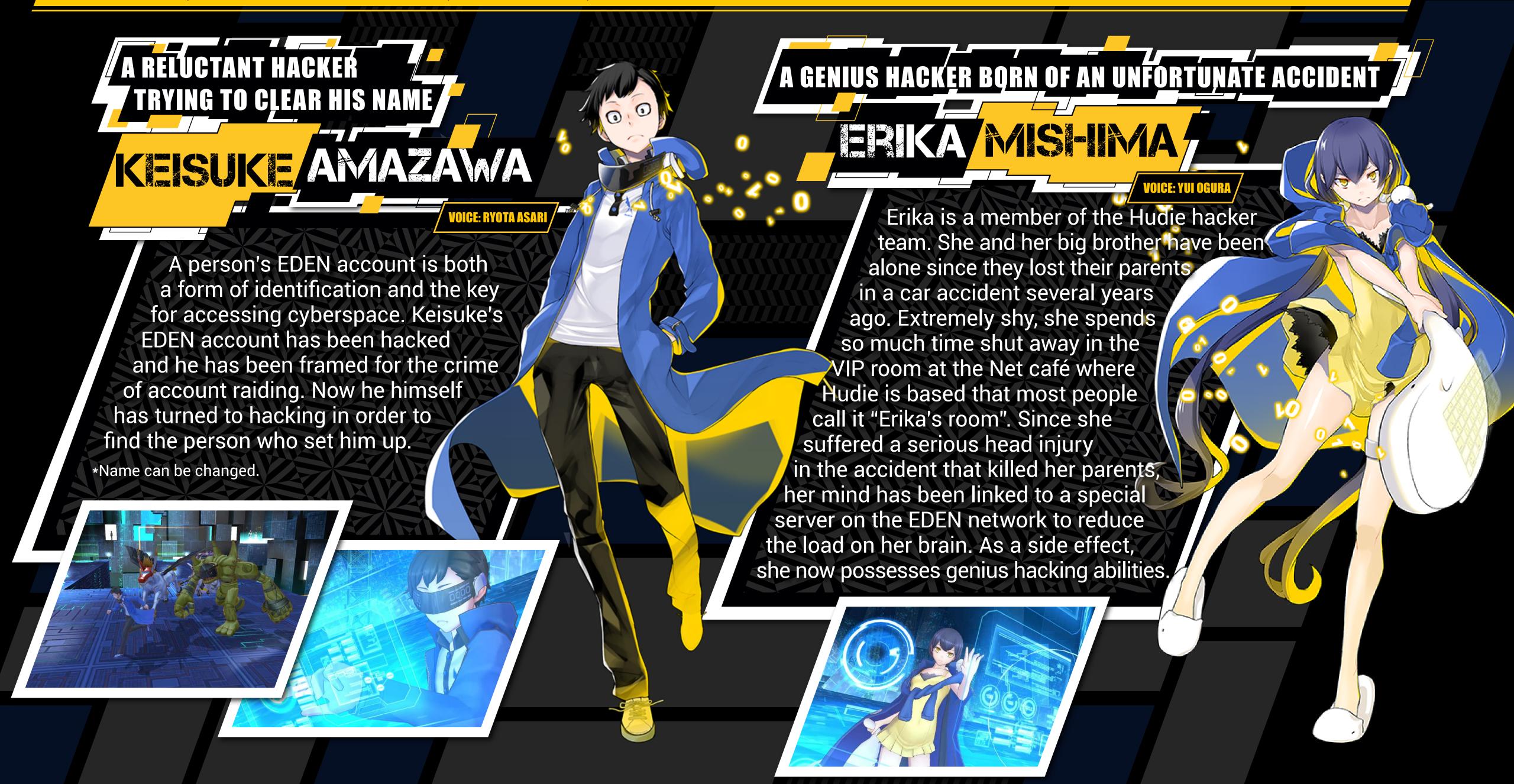

# STORY AND CHARACTERS

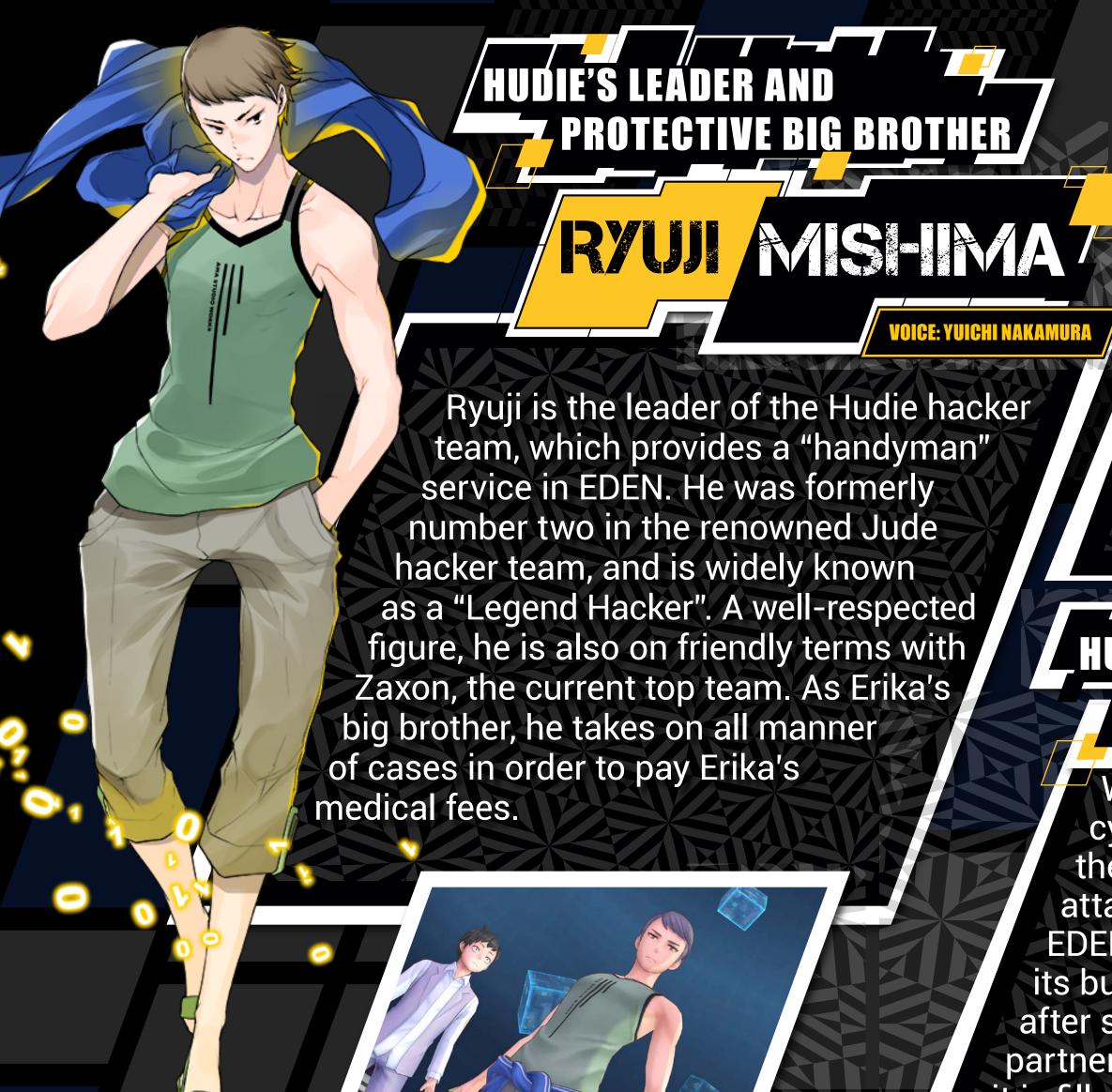

# ALWAYS THERE TO LIFT THE TEAM'S SPIRITS CITEDOS TO ALWAYS THERE TO LIFT THE TEAM'S SPIRITS

Chitose is the deputy leader of the Hudie hacker team.
With a very different personality from Ryuji's, he also fulfils the important role of lifting the team's spirits. As a veteran hacker, he specializes in creating his own hacking tools and malware to gather information. He also has some Digimon programs, but is mainly responsible for strategy and support.

# 

Wormmon is a Digimon who strayed into cyberspace from the Digital World. Erika and the others came to its rescue while it was being attacked in Kowloon on the lowest level of the EDEN network after infuriating other Digimon with its bungling ways. It became attached to Erika after she treated its wounds, and has been her partner Digimon ever since. Although cowardly, it is filled with curiosity but often ends up causing trouble with its extreme clumsiness.

# FICA THE GAME

After the prologue, the story is broadly divided into three types of gameplay: investigation/exploration, Digimon encounters/battles, and Digimon acquisition/training.

#### 

Soon after starting the game, you will come to a screen where you can enter the main character's name. Use the keyboard function to enter a name. See the user's guide for details (http://manuals.playstation.net/document/). Once you are done, select "OK" to proceed.

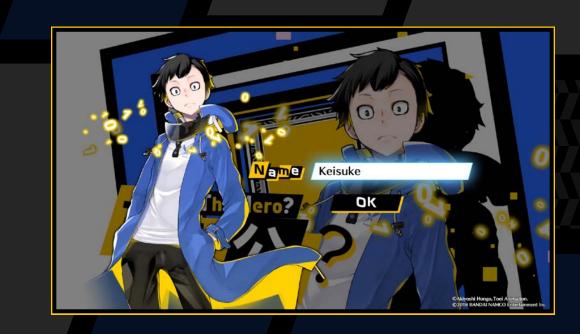

#### INVESTIGATION/EXPLORATION

Explore the field and obtain information and items to advance your investigation. There are two types of fields: the real world and cyberspace. Both types are connected by access points that allow you to cross between them at specific locations.

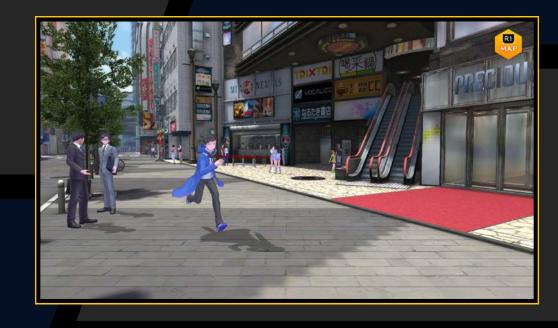

#### Investigating Cases (Missions)

Accept cases from the bulletin board system (BBS) on a PC or the case board to play missions that are separate from the main story. You will receive a reward for each case you solve (→ page 46).

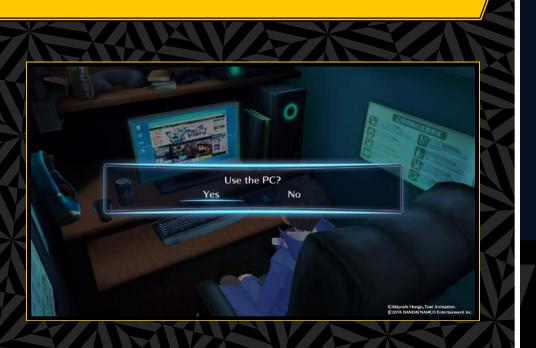

#### DIGIMON ENCOUNTERS/BATTLES

You will sometimes encounter wild Digimon in EDEN and on Digital Networks. Give commands during battle and try to defeat your opponent.

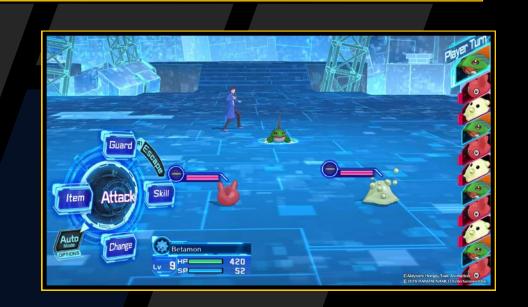

#### DIGIMON ACQUISITION/TRAINING

Acquire, train, Digivolve and De-Digivolve Digimon at the DigiLab, a special area in the digital world.

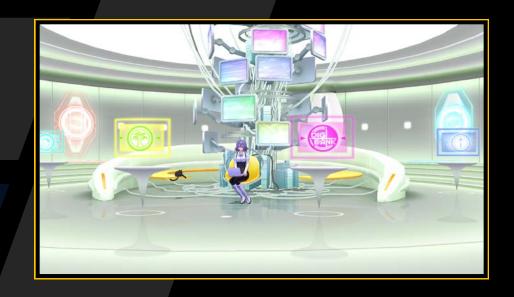

# DIGMON ACQUISITION/TRAINING

# ENCOUNTERS WITH DIGINON

All manner of Digimon can be found in dungeons. A battle will be triggered if you encounter a Digimon while moving around. Be sure to pay attention to the health of your party Digimon.

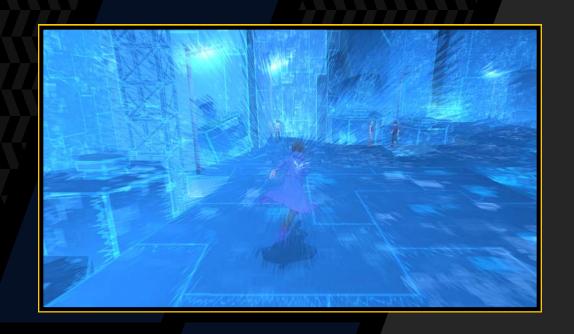

# CAPTURING

When you encounter a Digimon, it will be automatically scanned and you will acquire the analysed data. Keep on finding Digimon until the Scan Rate reaches 100% or higher.

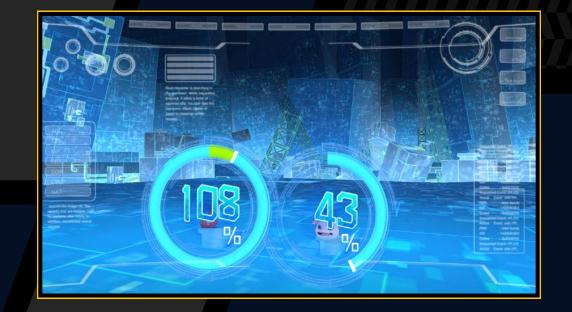

# DIGICONVERSION USING THE DIGIBANK

Data with a Scan Rate of 100% or higher can be materialized in cyberspace by using the "DigiConvert" function in the DigiBank at the DigiLab.

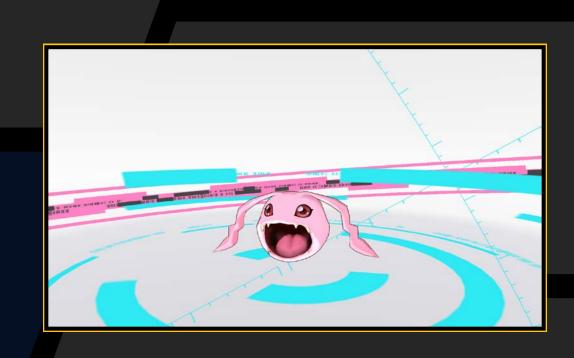

#### DIGMONDEVELOPMENT STAGES

Digimon develop over the following generations:

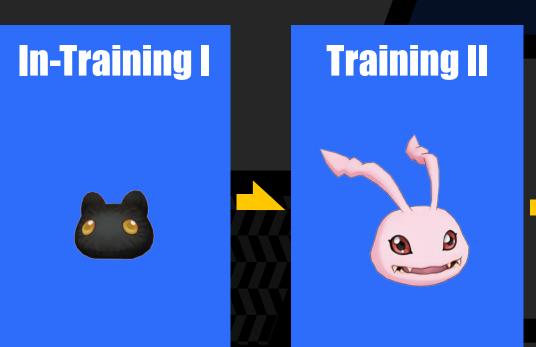

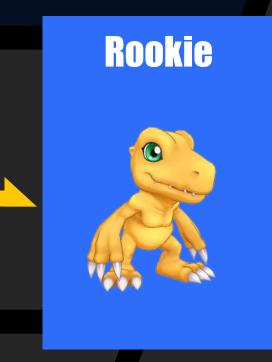

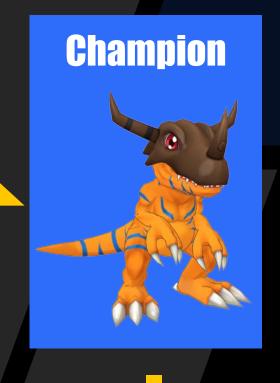

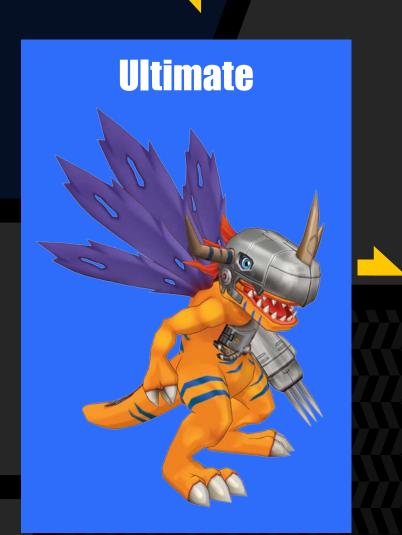

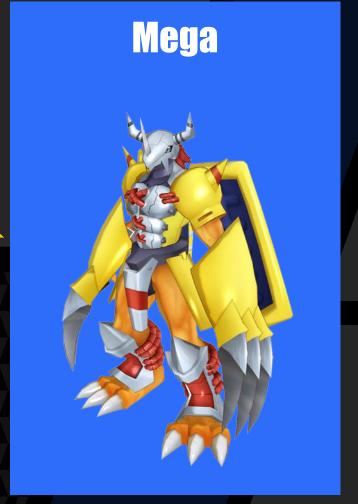

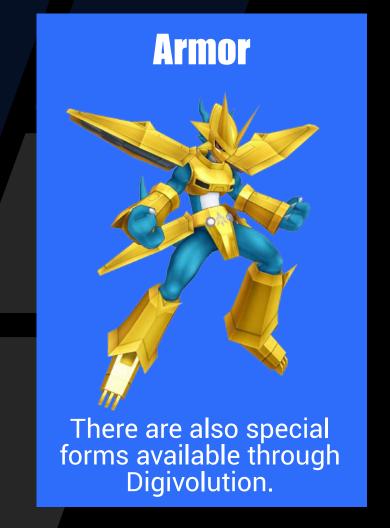

# TIED CONTROLS

The field is where you control your character, talk to people, and investigate places of interest to advance the story.

| Directional buttons/left stick | Move, select               | button    | Activate Digivice    |
|--------------------------------|----------------------------|-----------|----------------------|
| Left stick                     | Sprint                     | button    | Hacking Skills       |
| Right stick ↓↑                 | Zoom in/out                | R1 button | Display<br>Minimap   |
| ⊗ button                       | Speak, retrieve item, etc. | R3 button | Reset<br>perspective |

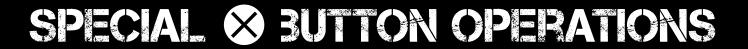

#### **Go Inside**

If a "
" icon is displayed when you stand in front of a door, press the button to go inside. If the area is inaccessible, the icon will not be displayed when you approach the door.

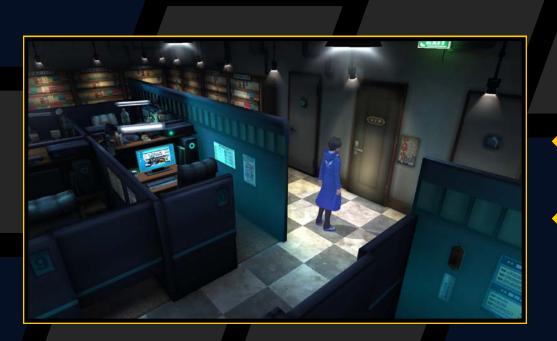

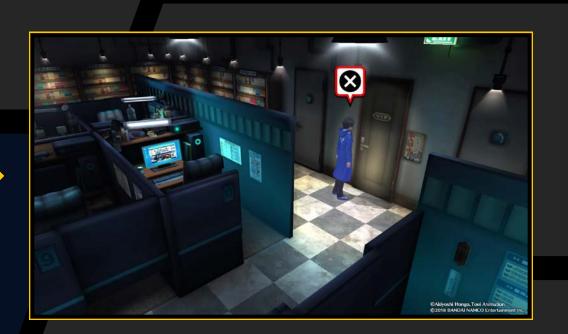

#### **Retrieve Item**

Examine white glowing areas and sparking multi-coloured boxes to find items.

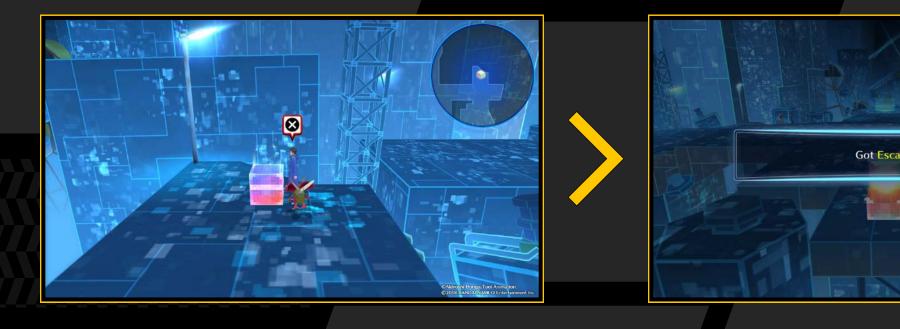

#### Talk

If a "..." icon is displayed when you approach a character or EDEN avatar, press the button to talk to them. An "!" icon will be displayed if they have something important to say. If you cannot talk to a person, this icon will not be displayed when you approach them.

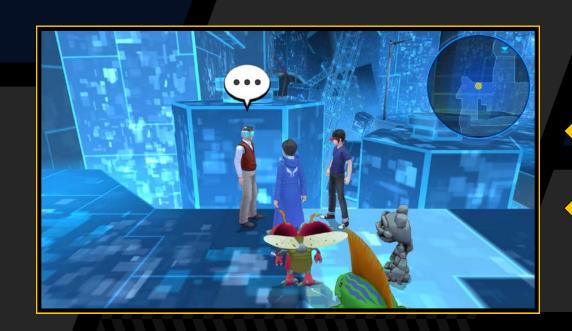

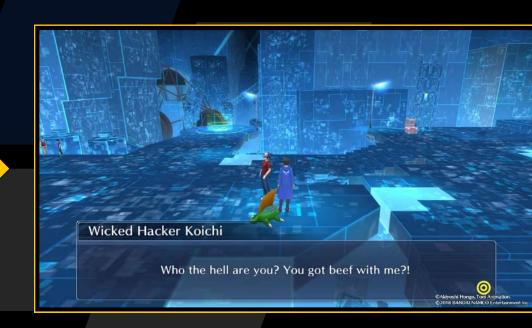

# FIED CONTROLS

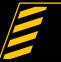

#### MOVE AROUND

Press the directional buttons to walk, and tilt the left stick to run.

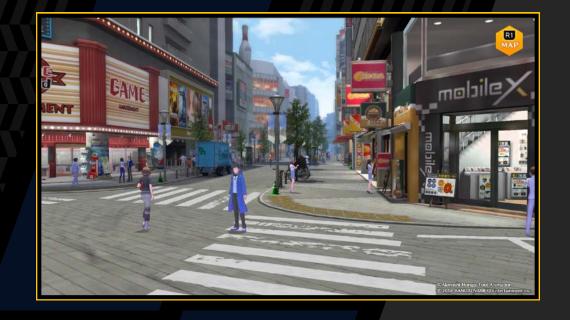

#### DIGMCE

Press the button to access the Digivice, which is used to manage and save your Digimon (→ page 17).

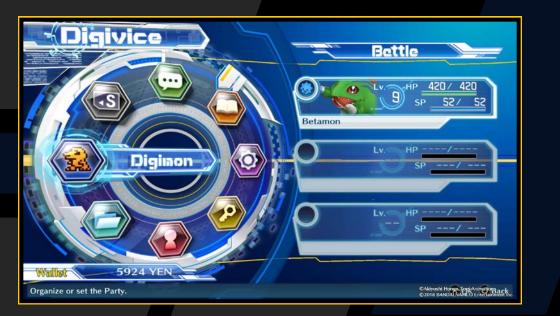

#### C-ANGE DERSDECTIVE

Tilt the right stick up or down to zoom in on or out from your character. Press the R3 button to reset the perspective. You cannot zoom in or out while in certain indoor areas.

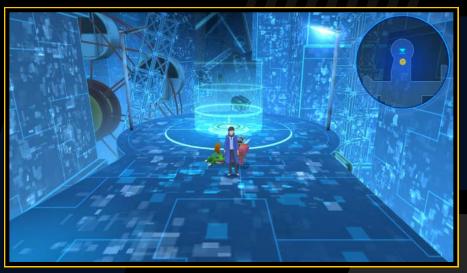

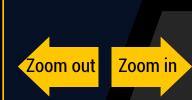

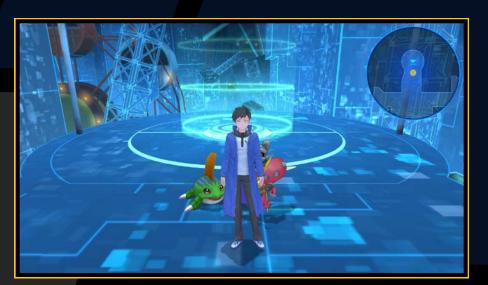

#### -ACKING SKILLS

Press the button to use the Hacking Skills you have learned (→ page 17).

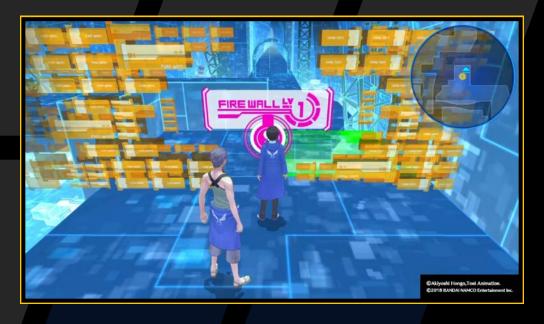

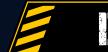

#### DISPLAY MINIMAP

Press the R1 button to display the minimap in certain locations. Press the R1 button again to hide the minimap.

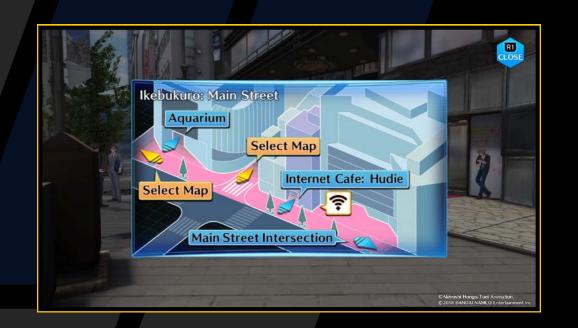

# FIELD CONTROLS

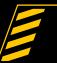

#### SPECIAL MOVEMENT

Your character can move between the real world, the digital worlds of EDEN, and the DigiLab. There are also special dungeons called Digital Networks.

#### **Access Points**

Access points are Digital Network nodes that use the flow of Digital Waves to link different locations. They allow you to go to EDEN or the DigiLab by connecting to Digital Waves. There are several types of access points.

Real World Access Points

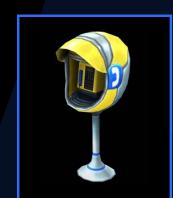

**EDEN Access Points** 

Allow you to access EDEN and the DigiLab.

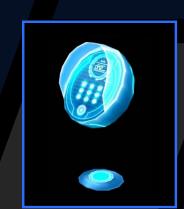

Allow you to access the DigiLab only.

A " ; " icon will be displayed when you approach an access point. Press the so button to use it.

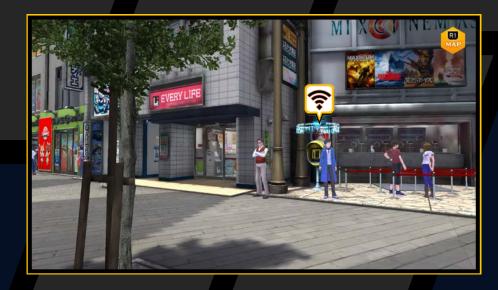

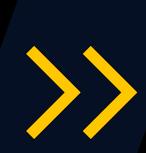

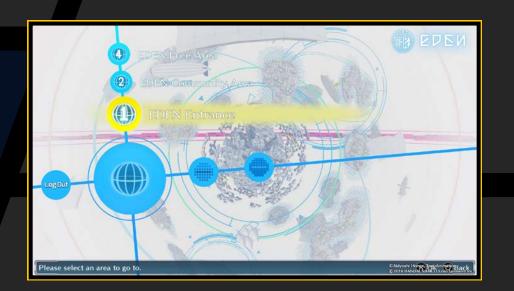

#### **Moving around Real World Maps**

If you go to the edge of a map, you will sometimes be able to select a map and go to a different location. When "MAP" is displayed, press the & button and then select your destination.

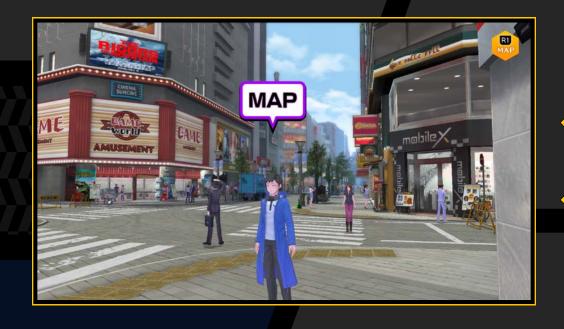

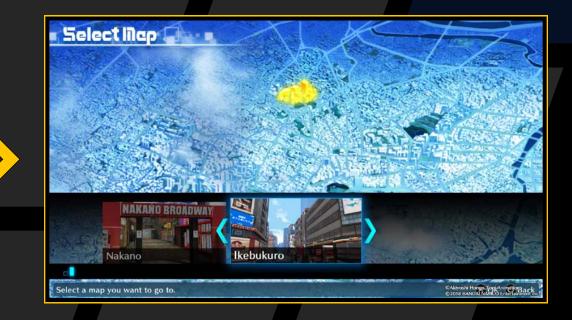

# FIELD CONTROLS

#### **Moving around EDEN**

Stand on a transit point with arrows on it and press the button to display an overview of the areas in EDEN.

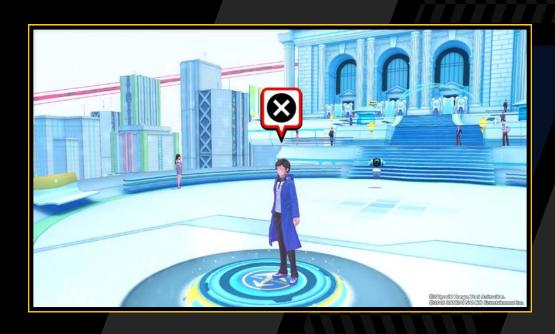

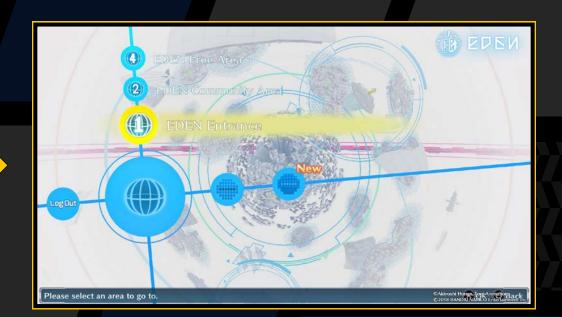

Use the directional buttons to choose a destination. If there are new areas that you can go to, they will be indicated with "New". Selecting the "Log Out" option on the left will return you to the real world access point you used to enter EDEN.

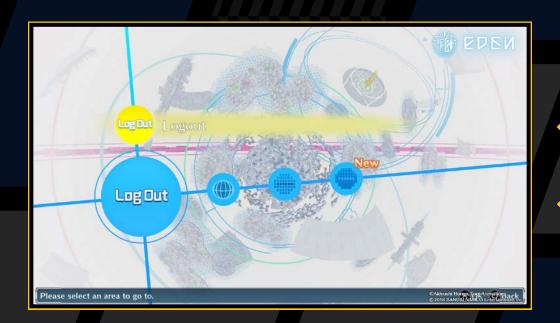

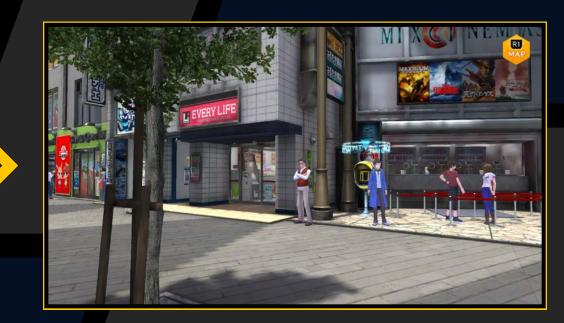

#### **Digital Networks**

Digital Networks are digital spaces where the flow of information is visible. Use the directional buttons or the left stick to choose your direction. Battles may be triggered along the way.

Digital Network Controls

Directional buttons/left stick

Choose direction

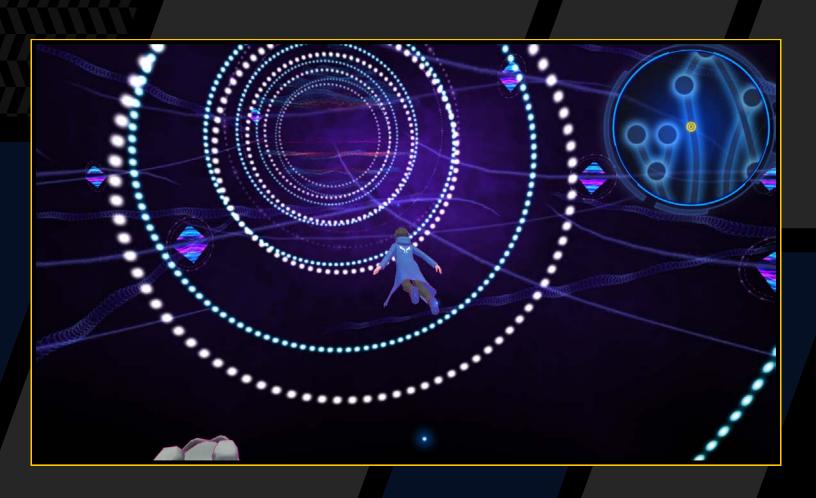

You can go back to any of the Digital Networks you have cleared from the "Mirror Dungeon" in the DigiLab (-> page 39).

# -ACICNG SKILS

Your character can use Hacking Skills with the help of Digimon. However, you need to have the Digimon required for a Hacking Skill with you. View the conditions necessary for each Hacking Skill in the "Player" menu of the Digivice (→ page 22).

#### **a** button

#### **Display Hacking Skill menu**

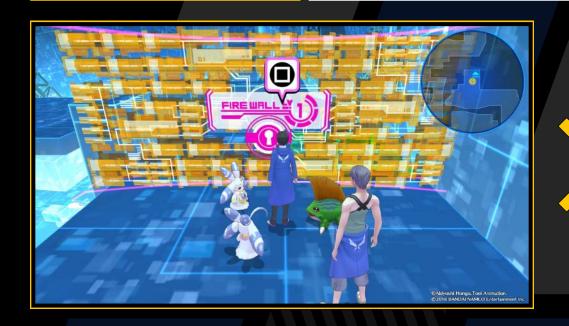

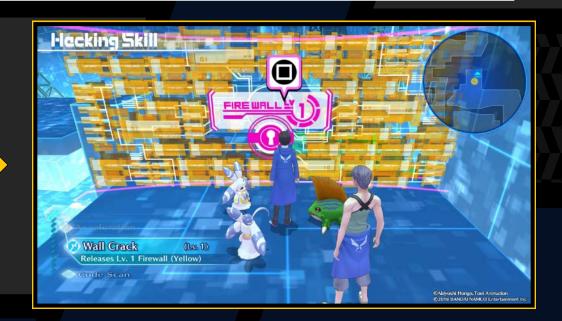

#### **Hacking Skill Abilities**

#### **Wall Crack**

Enables you to deactivate security firewalls that block your way and continue your progress. There are different levels that correspond to the strengths of firewalls, and you cannot deactivate a firewall if your Wall Crack level is not high enough. You can determine a firewall's level from its colour.

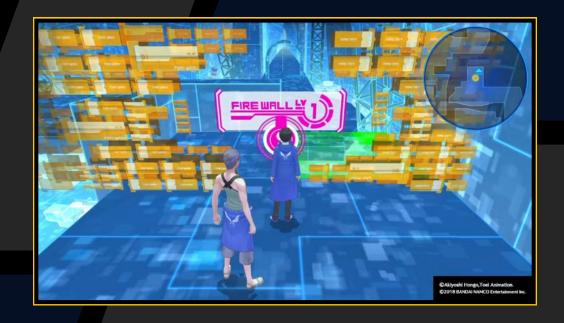

#### **Code Scan**

Analyses and cracks protection codes, enabling you to access encrypted data and browse the information.

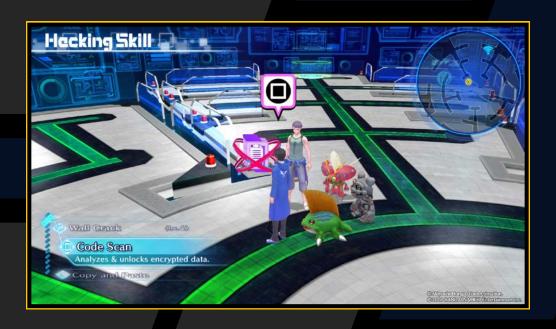

#### **Copy and Paste**

Copies (memorizes) colour data and pastes (overwrites) it on a colourless base (data plate). When all bases are set correctly, the security will be deactivated.

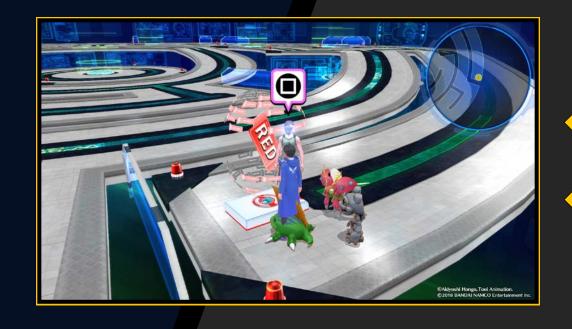

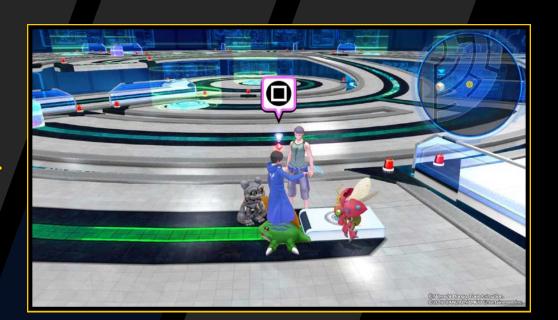

#### **Stealth Hide**

Makes you transparent, allowing you to move around without being detected.

#### **High Security**

Reduces the probability of enemy encounters.

#### **Function Call**

Increases the probability of enemy encounters.

# 

Press the button on the field screen to activate the Digivice, which offers the following menus:

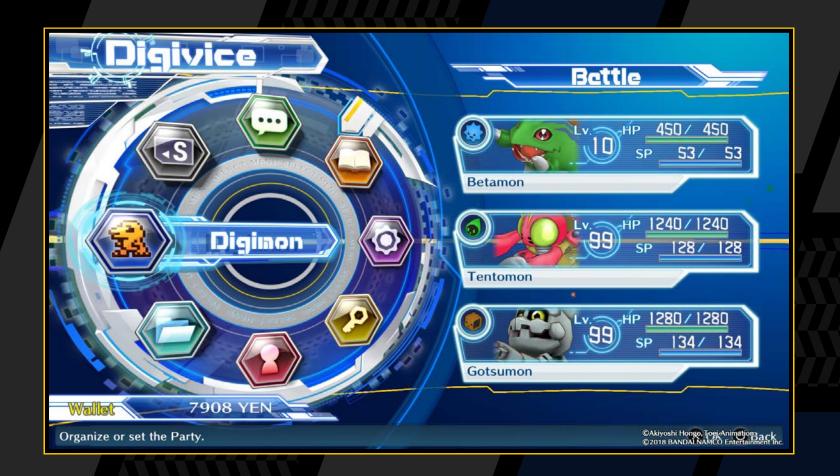

| Digimon     | Organize or change settings for your party (→ page 19).                                           |
|-------------|---------------------------------------------------------------------------------------------------|
| Items       | Use or view your items (→ page 21).                                                               |
| Player      | View your character's information, current cases, and tutorials you have read before (→ page 22). |
| Keyword     | View the keywords you have (→ page 23).                                                           |
| Options     | Change in-game sound, cutscene and map settings (→ page 23).                                      |
| Field Guide | View the details of Digimon registered in the Field Guide (→ page 24).                            |
| DigiLine    | Read and reply to messages (→ page 25).                                                           |
| Save        | Save the game (→ page 03).                                                                        |

#### DISPLAY MEMBERS

Press the right button or tilt the left stick right on the Digivice menu screen to toggle to reserve members. On this screen, press the button to display the stats of the selected Digimon. You cannot organize Digimon on this screen. To do this, go to "Organize" in the "Digimon" menu. To go back to the Digivice menu, press the or left button, or tilt the left stick left.

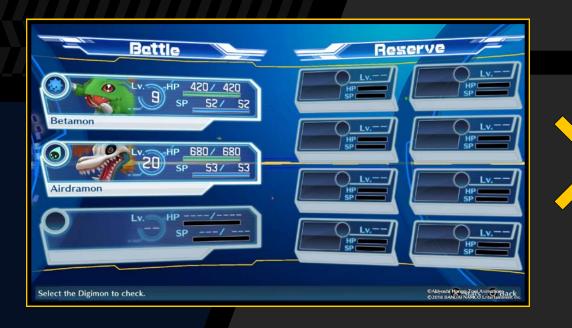

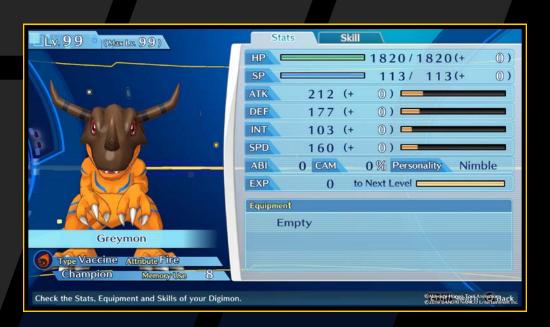

# 

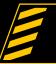

#### STATS SCREEN OVERVIEW

Use the directional buttons or the left stick to toggle between stats and skills. You can also use the L1 button and the R1 button to display the stats of other Digimon.

#### **Stats Screen Overview**

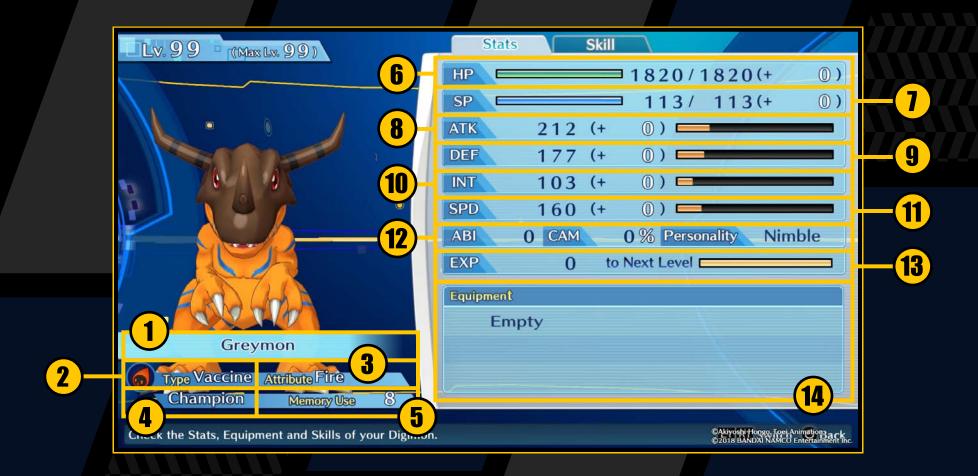

- 1 Name: The Digimon's name.
- **2 Type:** The Digimon's type ( $\rightarrow$  page 30).
- **3 Attribute:** The Digimon's attribute ( $\rightarrow$  page 30).
- **4 Generation**: Shows the stage of Digivolution ( $\rightarrow$  page 11).
- **⑤ Memory use:** Affects party organization (→ page 34).
- 6 HP: The Digimon's health.
- SP: Spent when skills are used.
- 8 ATK: Affects the physical damage dealt by attacks.

- DEF: Affects the damage received from physical attacks.
- INT: Affects the damage dealt by and received from magic skills.
- 11 SPD: Affects the turn order in battle.
- ABI: As well as being a condition for Digivolution, it also affects parameters (→ page 35).

**CAM:** Affects the ability to perform combos.

**Personality:** Affects abilities and parameters that are improved through training on the DigiFarm.

- 18 EXP: Experience points required to level up.
- **14 Equipment:** The items that are currently equipped.

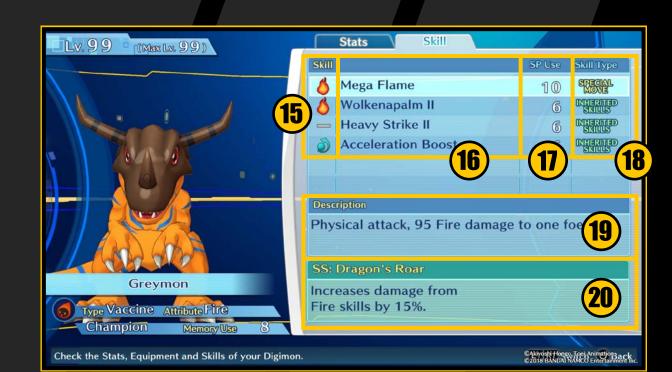

#### **Skills Screen Overview**

- **15** Attributes: The skill attributes ( $\rightarrow$  page 30).
- **16** Skill names: The skill names.
- 17 SP use: The SP required to use the skills.
- (B) Skill type: Shows whether a skill is a special move or an inherited skill.
- 19 Description: A description of the skill's effects.
- 20 SS: A description of support skills ( $\rightarrow$  page 20).

# DGWC.

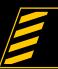

#### DIGIMON

Choose "Organize" or "Settings" to configure your party members.

#### Digimon Controls

| ⊗ button                                         | Confirm       |
|--------------------------------------------------|---------------|
| o button                                         | Go back       |
| △ button                                         | Display stats |
| (While stats are displayed) L1 button/ R1 button | Switch        |

#### **Organize**

Swap your battle and reserve Digimon. First choose the Digimon you want to move, and then choose the Digimon you want it to replace.

#### **Settings**

Change your Digimon's names, skills and equipment settings.

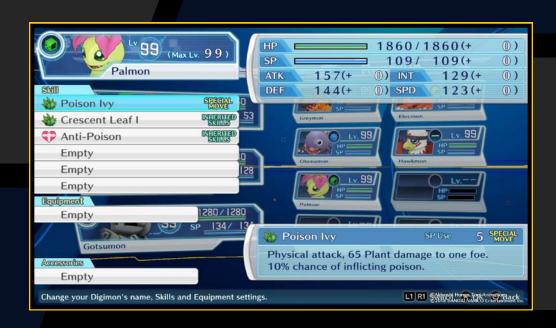

#### **Changing Skills**

First choose the inherited skill you want to change, and then choose the skill you want to replace it with. You can also press the button while an inherited skill is selected to remove it.

#### **Changing Equipment**

First choose the equipment you want to change, and then choose the equipment you want to replace it with. You can also press the button while a piece of equipment is selected to remove it without replacing it.

#### **Digimon Accessories**

First choose the accessory you want to change, and then choose the accessory you want to replace it with. You can also press the button while an accessory is selected to remove it.

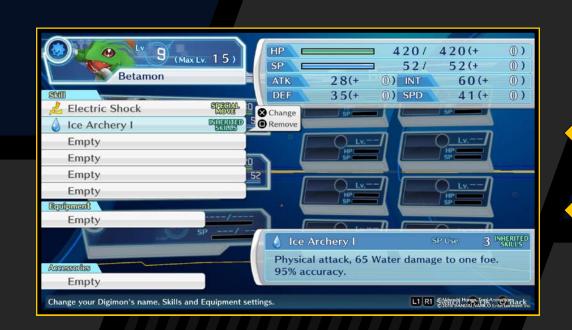

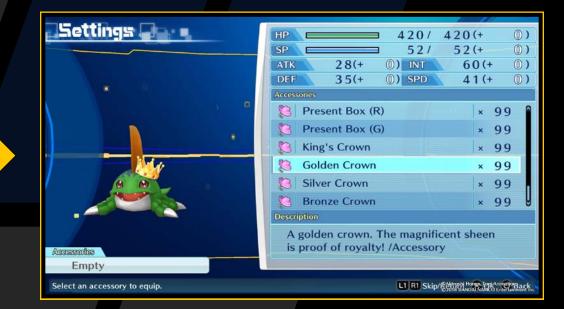

#### Skills

There are two types of skill: Special moves and inherited skills.

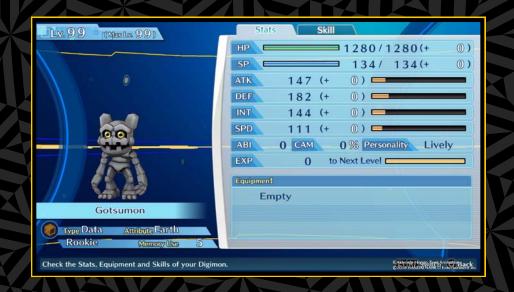

#### **Special Moves**

These are innate skills, the nature of which changes when a Digimon Digivolves or De-Digivolves. They are always set and cannot be removed.

#### **Inherited Skills**

These are skills that are learned when a Digimon levels up. Once a skill has been learned, it can still be used even after Digivolution or De-Digivolution.

Skills can be used by setting them in the "Digimon" menu of the Digivice. Up to six skills (special moves and inherited skills) can be set at a time, and up to 20 skills can be learned. If more than 20 skills are learned, you will need to delete the extra ones.

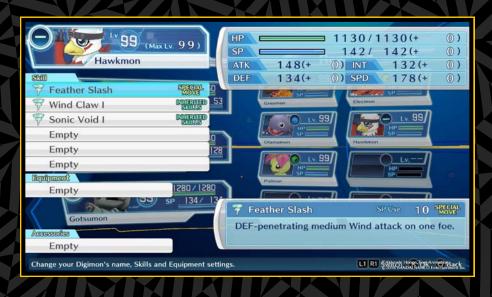

#### Support Skills

Each Digimon has a support skill. This skill only activates if a Digimon is in battle, and always affects all battle participants. For example, if there are three Digimon with support skills that raise ATK by 15%, overall ATK will increase by 45%. The support skills of incapacitated Digimon do not have any effect.

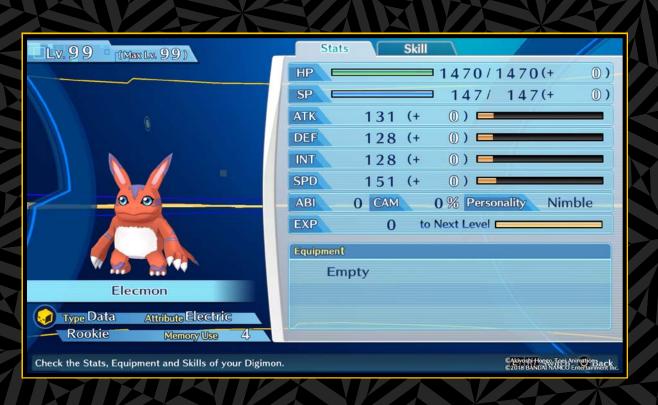

# 

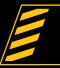

#### 

Use the Directional buttons or the left stick to choose the type of item, and then select an item to view and use.

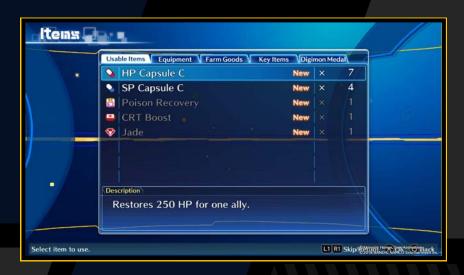

#### Items Screen Controls

| Usable Items      | Items that disappear once used, such as items for recovery, enhancement and converting to money. |
|-------------------|--------------------------------------------------------------------------------------------------|
| Equipment         | Items to equip on Digimon. Do this in the "Settings" section of the "Digimon" menu (→ page 19).  |
| Farm Goods        | Items used on the DigiFarm (→ page 37).                                                          |
| Key Items         | Items that are important to the story.                                                           |
| Digimon<br>Medals | Collection items.                                                                                |

#### **How to Get Items**

Items can be found in the field or bought from shops. You can also get them by using "Develop" and "Investigate" on the DigiFarm (→ page 38).

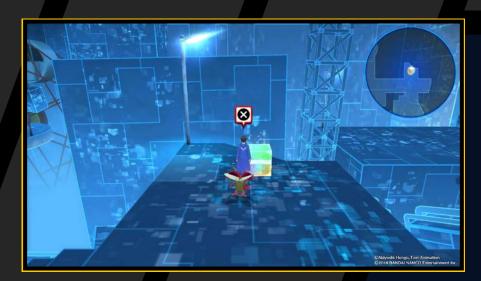

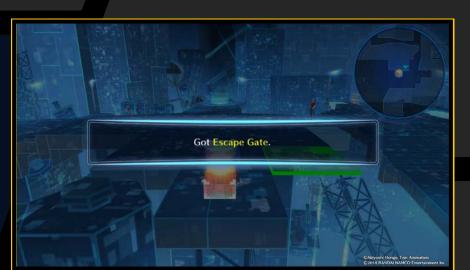

#### Shops

As you advance through the story, certain characters will have "Shop" displayed above their heads. You can buy items by talking to them.

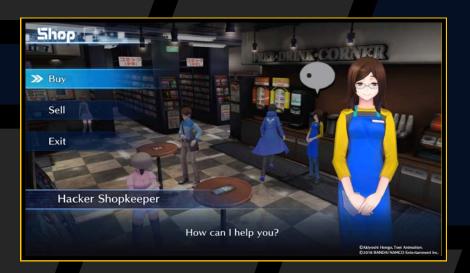

#### **Digimon Medals**

These are collection items featuring Digimon designs. There are 700 in total. You can get them from various places and view them by selling them to the Medal Man. Make sure to sell any you find.

#### **Medal Man**

This is a character in Nakano. Talk to him to sell Digimon Medals and view your collection.

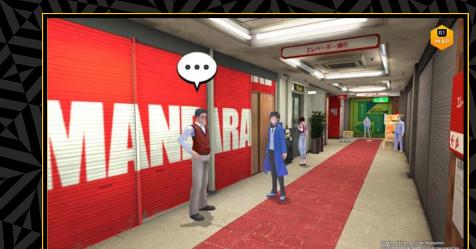

#### **Digimon Medal Machines**

These vending machines can be

found in various locations. It costs 300 yen for a Digimon Medal. There are also more expensive vending machines that cost 1,000 yen per medal. The medal you receive is random, and machines in different locations give different medals.

# 

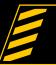

#### 

Use the directional buttons or the left stick to toggle between the "Player," "Hacking Skill," "BBS/Cases," and "Tutorial" screens.

#### **Stats Screen Overview**

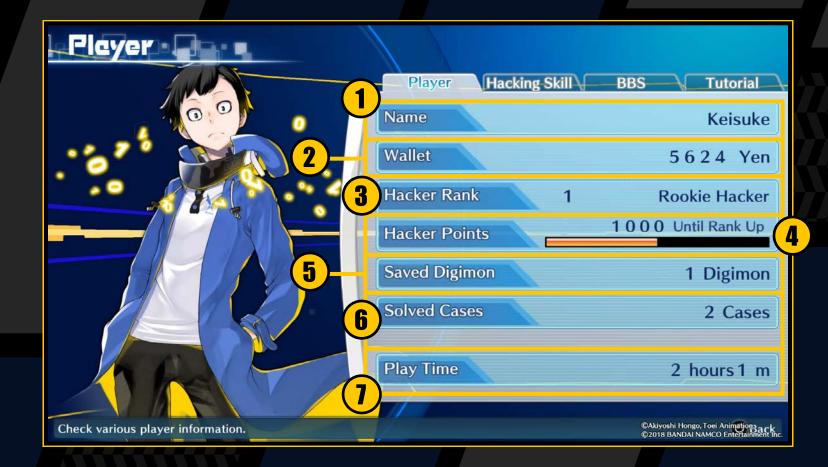

- 1 Name: The player's name.
- 2 Wallet: How much money you have.
- **3 Hacker Rank:** Your current rank as a hacker, and the corresponding title.
- 4 Hacker Points: Accumulate to increase your Hacker Rank.
- **Saved Digimon:** The total number of Digimon you have, including those in your party, DigiFarm and DigiBank.
- 6 Solved Cases: The number of cases (missions) you have solved.
- Play Time: The total time since you started playing the game.

#### **Hacking Skills**

Use the directional buttons or the left stick to choose a Hacking Skill from the list and see its effects.

#### Digimon Are Necessary for Hacking Skills

View the usage conditions in the "Hacking Skill" section of the "Player" screen. You need to add Digimon to your party that meet the conditions before you can use a Hacking Skill.

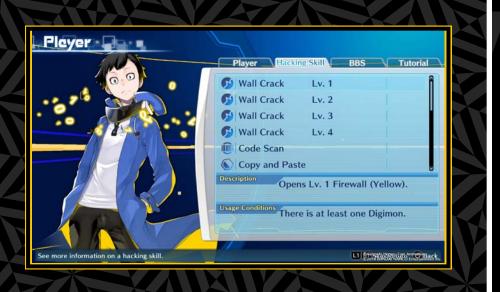

#### **BBS/Cases**

Shows the current cases. Check here if you are not sure where you are supposed to go.

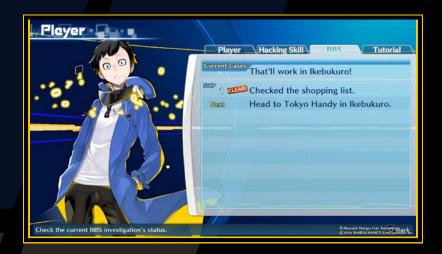

#### **Tutorial**

View the tutorials you have read before. Check here if you are not sure how to do something.

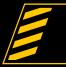

#### KEYMOPD

Use the directional buttons or the left stick to toggle between "Keyword" and "Used". Used keywords can be viewed but cannot be used again.

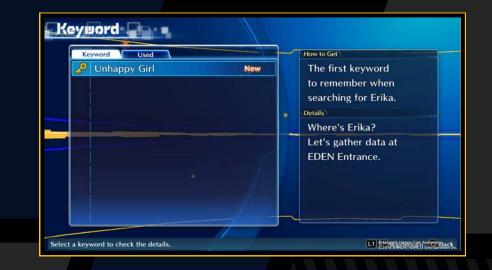

#### **About Keywords**

You will hear keywords during conversations. You can also get keywords by talking to characters with a padlock icon above their heads. The keywords you get can be viewed on the "Keyword" screen.

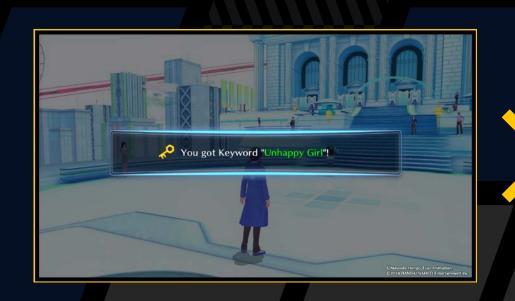

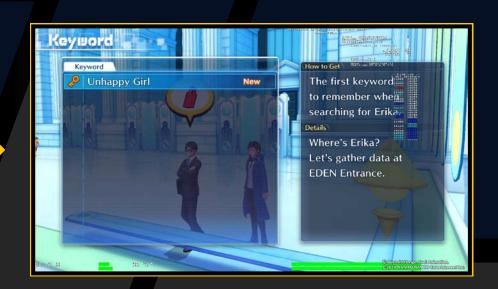

Talk to a character with a padlock icon above their head to ask about a keyword. If the character gives you an answer, the padlock will open and you can get further information.

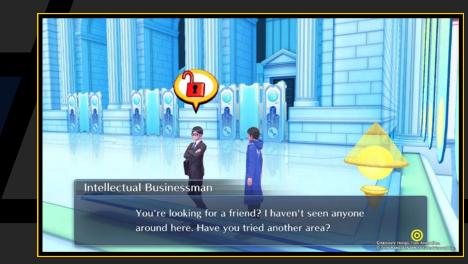

#### OPTIONS

The following settings can be configured. Use the up and down buttons to select an item, and use the left and right buttons to make a change. When you are done, choose "Apply Settings" to play the game with the new settings. Your settings will not take effect if you exit without applying them.

| Music Volume                | Set the cutscene and music volume.                                                   |  |
|-----------------------------|--------------------------------------------------------------------------------------|--|
| Effect Volume               | Set the sound effect volume.                                                         |  |
| Voice Volume                | Set the character voice volume.                                                      |  |
| Minimap                     | Set whether to show or hide the minimap.                                             |  |
| Partner Digimon             | Set whether or not a partner Digimon is shown on the field (only one is shown).      |  |
| Battle Cutscenes            | Set the type of battle cutscenes. You can choose either normal or short.             |  |
| Digimon Voices              | Turn Digimon voices on or off.                                                       |  |
| Battle Difficulty           | Change battle difficulty. Acquire more money and items on Hard.                      |  |
| Custom Sound                | Change the music. This feature is only available in the first press limited edition. |  |
| Restore Default<br>Settings | Return all settings to default.                                                      |  |
| Apply Settings              | Apply the current settings.                                                          |  |

# 

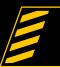

#### 

Select a Digimon from the list to view detailed information about it under "Stats," "De-Digivolve," "Digivolve," and "Profile".

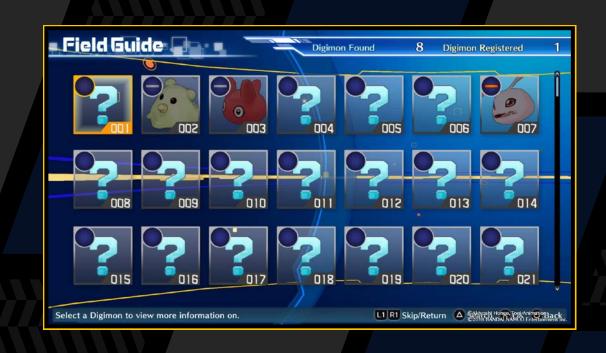

#### Field Guide Controls

| L1 button/R1 button             | Toggle page or Digimon                    |
|---------------------------------|-------------------------------------------|
| △ button                        | Display search function                   |
| Directional buttons/ left stick | (While stats are displayed) Change levels |

#### Stats

View a Digimon's stats and available skills. You can also use the directional buttons or the left stick to change levels and view the abilities for each level.

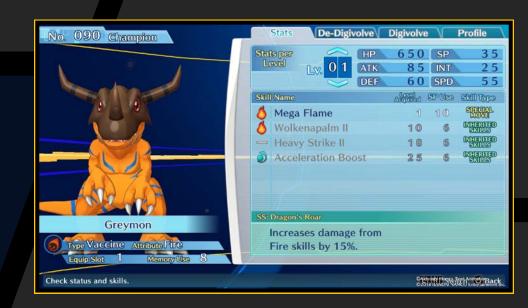

#### **De-Digivolve**

View which Digimon will result from De-Digivolution. Select one of these Digimon to see its data. You cannot check De-Digivolution conditions in the Field Guide.

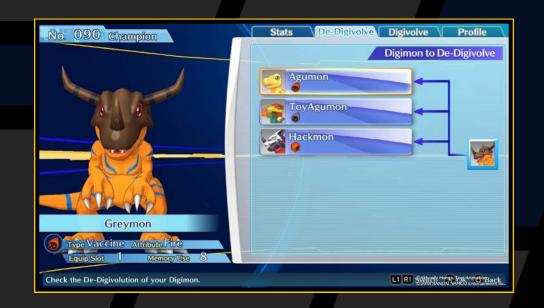

#### Digivolve

View which Digimon will result from Digivolution. Select a Digimon to see its data. You cannot check Digivolution conditions in the Field Guide.

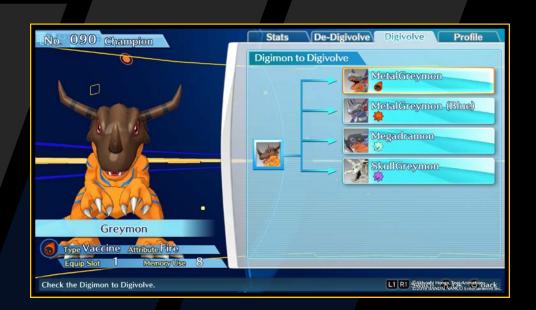

#### **Profile**

View a description of the Digimon.

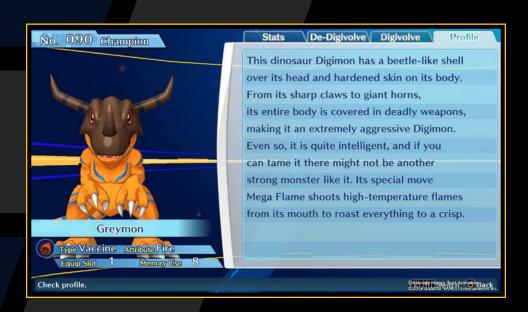

#### How Do I Fill in the Field Guide?

Digimon you encounter in battle will be registered as "Digimon Found," but you will not be able to view detailed information about them. You need to actually acquire the Digimon through Digivolution or DigiConversion in order to view detailed data such as stats, available skills and Digivolution/De-Digivolution information.

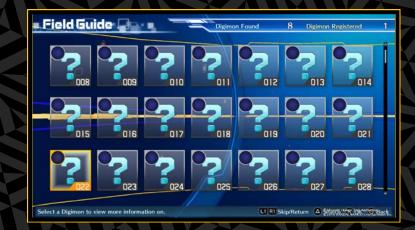

#### Unregistered (? symbol)

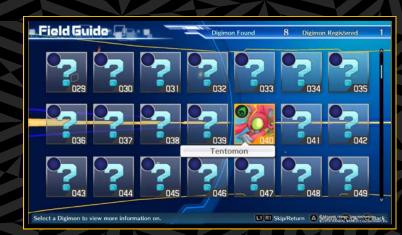

**Details available** (bright Digimon image)

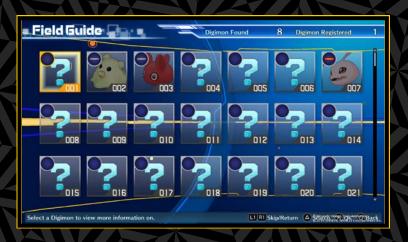

(dark Digimon image)

#### DGIINE

This is a tool for communicating with people over long distances. Use the directional buttons or the left stick to select "DigiFarm," "Friends," or "Other," and read your messages.

#### **►** DigiLine Controls

| L1 button/R1 button | Change page  |
|---------------------|--------------|
| Touch pad button    | Read message |

You can also press the Touch pad button right after receiving a message to go to the DigiLine screen.

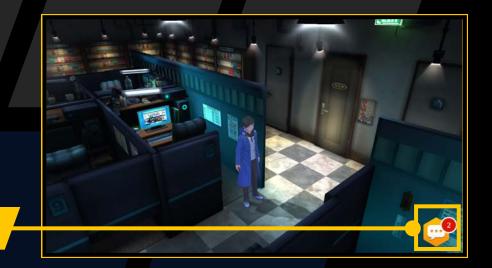

Notification icon

#### Replying

Select a message with "Reply" next to it and then confirm to display a reply. Confirm again to send the reply. If there are multiple replies, select the one you want to send and then confirm.

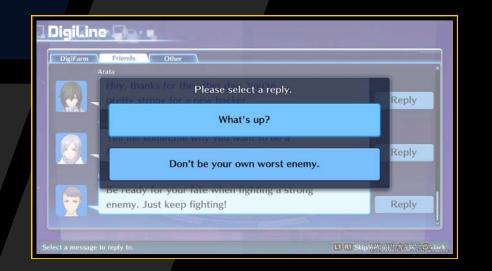

# BAI

Do battle with Digimon you encounter to accumulate scan data while gaining experience and money.

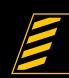

#### BATTLE PROCESS

1 Encounter Digimon

You will sometimes encounter wild Digimon in dungeons.

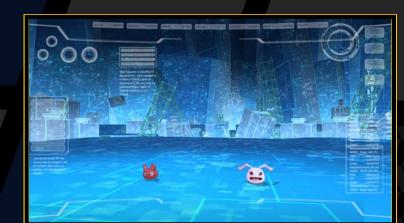

#### Back Attack and First Strike

Sometimes a Digimon will appear behind you and attack with no warning. Likewise, sometimes you will catch an enemy off guard and get the chance to make the first strike.

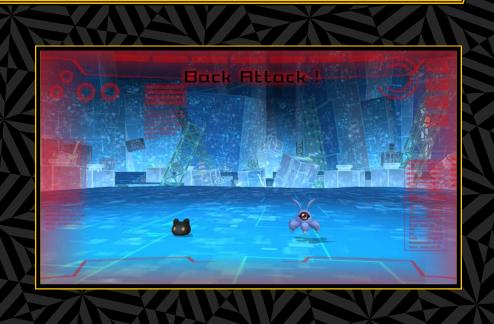

### **2** Auto-Scan

Digimon data is automatically scanned immediately after an encounter. When scan data is 100% or higher, you can use it in the DigiLab (→ page 36).

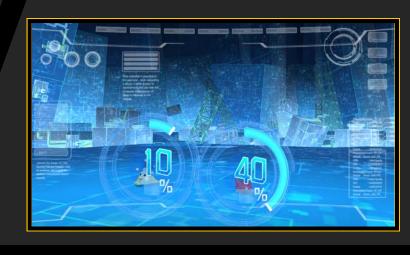

# **Select Commands**

Enter commands when it is the turn of a friendly Digimon on the timeline. Commands include "Attack" and "Skill" (costs SP). Make sure you choose the most tactically suitable command for each situation.

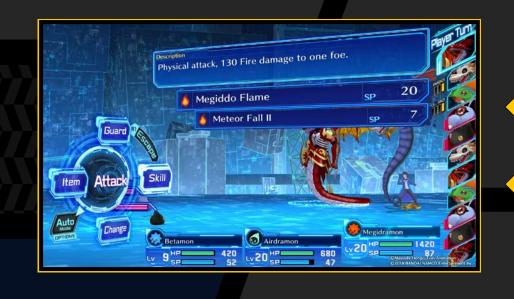

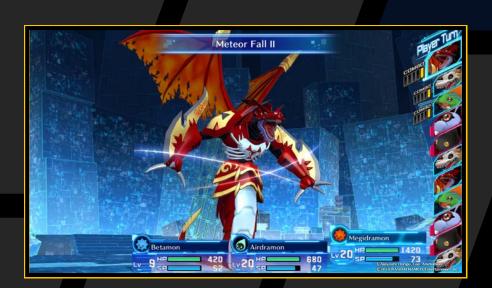

#### Active Turn System

This system changes the order of attacks based on the SPD and skills of your Digimon. The turn order is shown on the timeline.

# 4 Result

When all enemies are defeated, the Result screen shows you the experience, money and items you have gained. Digimon with a Scan Rate over 100% are also shown. This is the end of the battle.

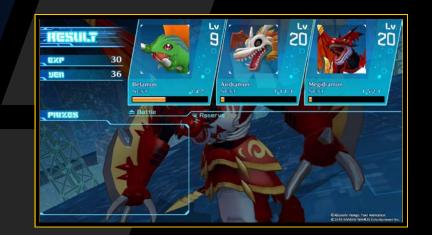

# BAI

### BATTLE SCREEN OVERVIEW

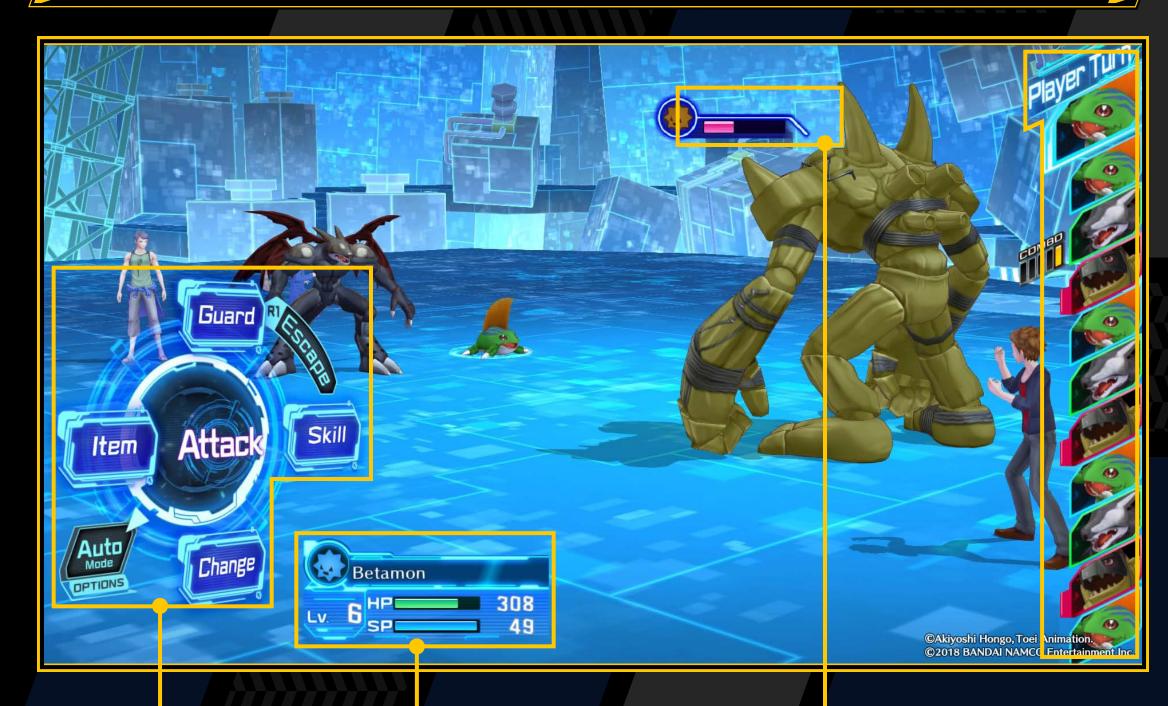

Commands

Friendly Digimon stats

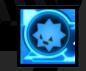

Type and attribute

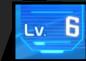

Level

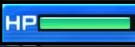

43 HF

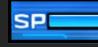

SP

**Enemy Digimon stats** 

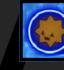

Type and attribute

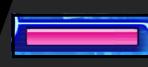

HP

#### **Timeline**

The timeline on the right of the screen shows the Digimon turn order. Allies are blue, enemies are red, and guest characters are green. Turns start at the top of the timeline. When you select a command, a prediction of the order after the turn is displayed. For example, if you select Guard, the next turn will occur sooner.

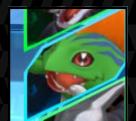

Friendly Digimon (blue)

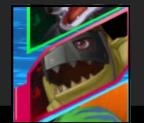

Enemy
Digimon
(red)

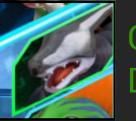

Guest character's Digimon (green)

#### **Digimon Attributes and Types**

The icon to the upper left of the stats shows the Digimon's attribute and type. The image denotes the type and the colour denotes the attribute (→ page 30).

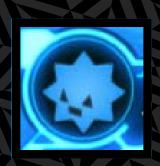

#### **Guest Characters**

Characters and Digimon other than yours will sometimes participate in battles as guests. You cannot give them commands, but they will support you in battle.

# BAI

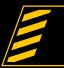

#### COMMANDS

Give commands to friendly Digimon when it is their turn. This is mainly done using a combination of the directional buttons, left stick and & button.

**Attack** 

**&** button

Make a regular attack.

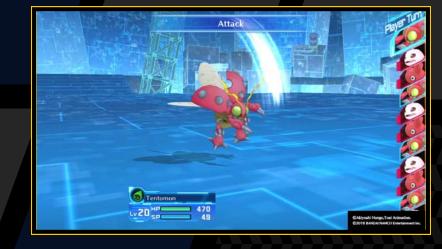

Skill

Right button or left stick → + ⊗ button

Spend SP and use a skill.

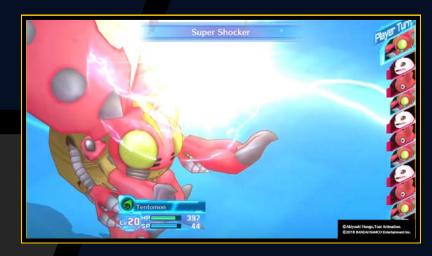

Guard

**Up button or left stick ↑ + ⊗ button** 

Defend and halve the damage taken.

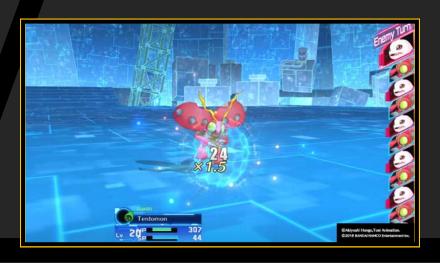

#### **Items**

Left button or left stick ← + ⊗ button

Use a usable item.

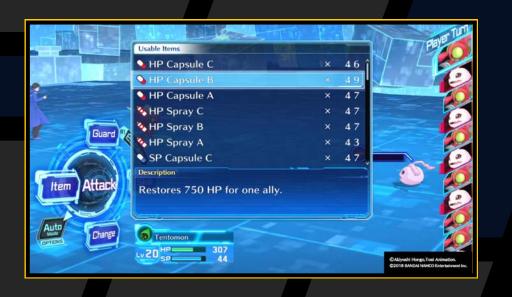

**Change** 

Down button or left stick ↓ + ② button

Replace battle members with reserve members.

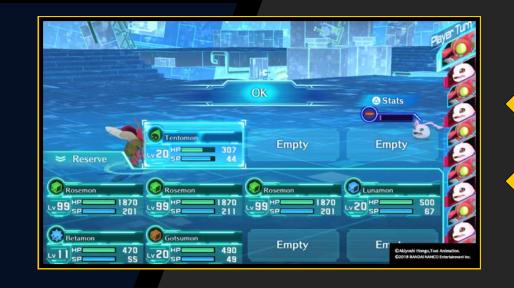

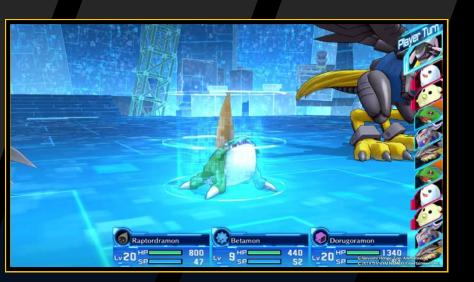

**Escape** 

R1 button + 😵 button

Escape from battle. However, you will not necessarily be able to escape. If you escape successfully, you will receive experience and money for the enemies you defeated.

#### Auto

**OPTIONS** button

Friendly Digimon will act on their own. Press the OPTIONS button again to turn off Auto Mode.

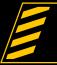

#### CROSS COMBOS

If there are two or more consecutive allies on the timeline when you perform an attack or use a skill, there is a chance that a Cross Combo will be triggered.

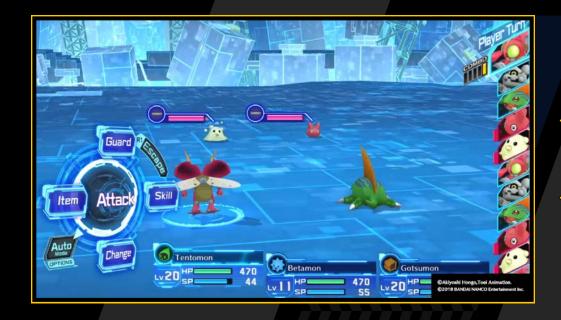

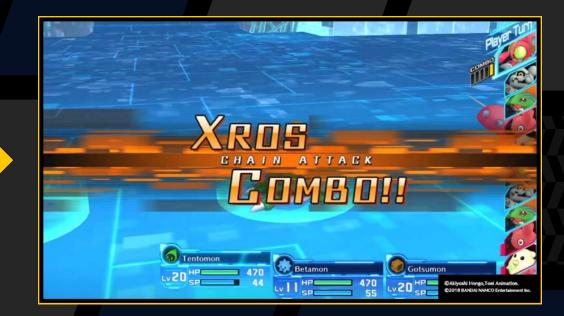

When a Cross Combo is triggered, friendly Digimon help out to power up attacks and skill effects. Combo effects vary depending on the action performed.

| ATTACK              | Consecutive attacks by all Digimon taking part in the combo |
|---------------------|-------------------------------------------------------------|
| Attack skill        | Increases damage to the enemy                               |
| Healing skill       | Increases the amount recovered                              |
| Stat-changing skill | Increases the amount of change                              |

The effect is boosted based on the ability of the Digimon for which an action was selected just before the combo. In addition, affinity is based on the selected action, and is unaffected by the Digimon taking part in the combo.

#### Combo Gauge

The probability of a combo is shown by gauges on the timeline. Attacks fill the gauge. The more bars a gauge has, the higher the probability of a combo. A Digimon's CAM parameter also increases the probability of a combo. When a Cross Combo is triggered, the combo gauge of the Digimon for which the action was selected will be emptied.

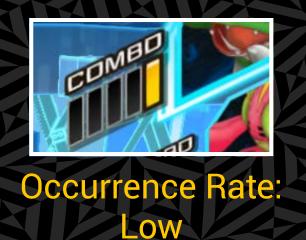

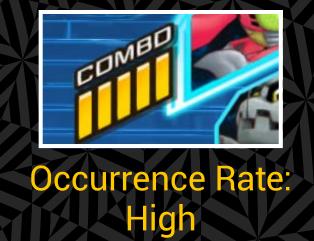

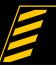

#### TYPES AND ATTRIBUTES

Digimon all have types and attributes, each with their own affinity. In the icon to the upper left of a Digimon's stats, the image denotes the type and the colour denotes the attribute. If the target ring shown when you select an enemy Digimon is red, affinity is good; if it is blue, affinity is bad. Make sure you consider affinity when choosing a target.

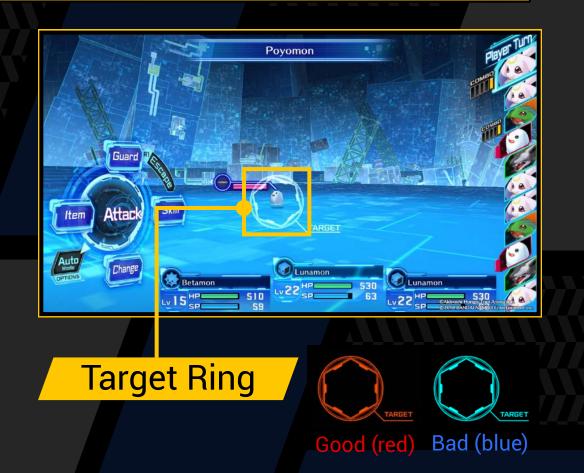

#### **Types**

There are four types: Virus, Vaccine, Data and Free.
Attacks on a type with good affinity inflict double damage, while attacks on a type with bad affinity only inflict half damage.

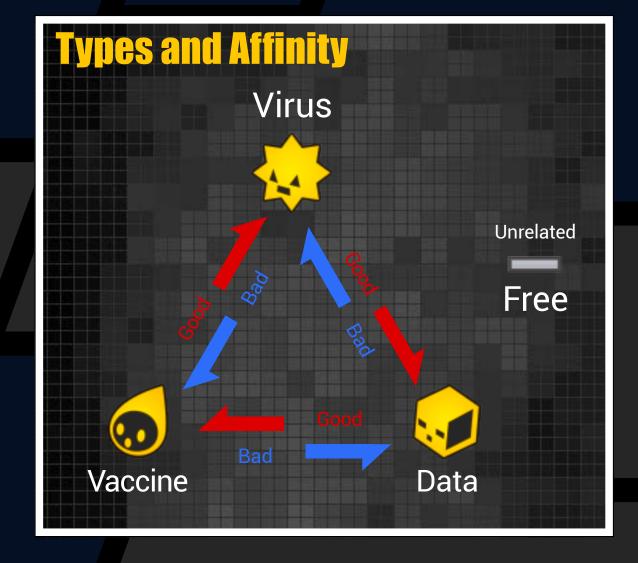

#### **Attributes**

There are nine attributes as shown in the image below. They vary between Digimon and skills. Attacks with good attributes inflict 1.5x damage.

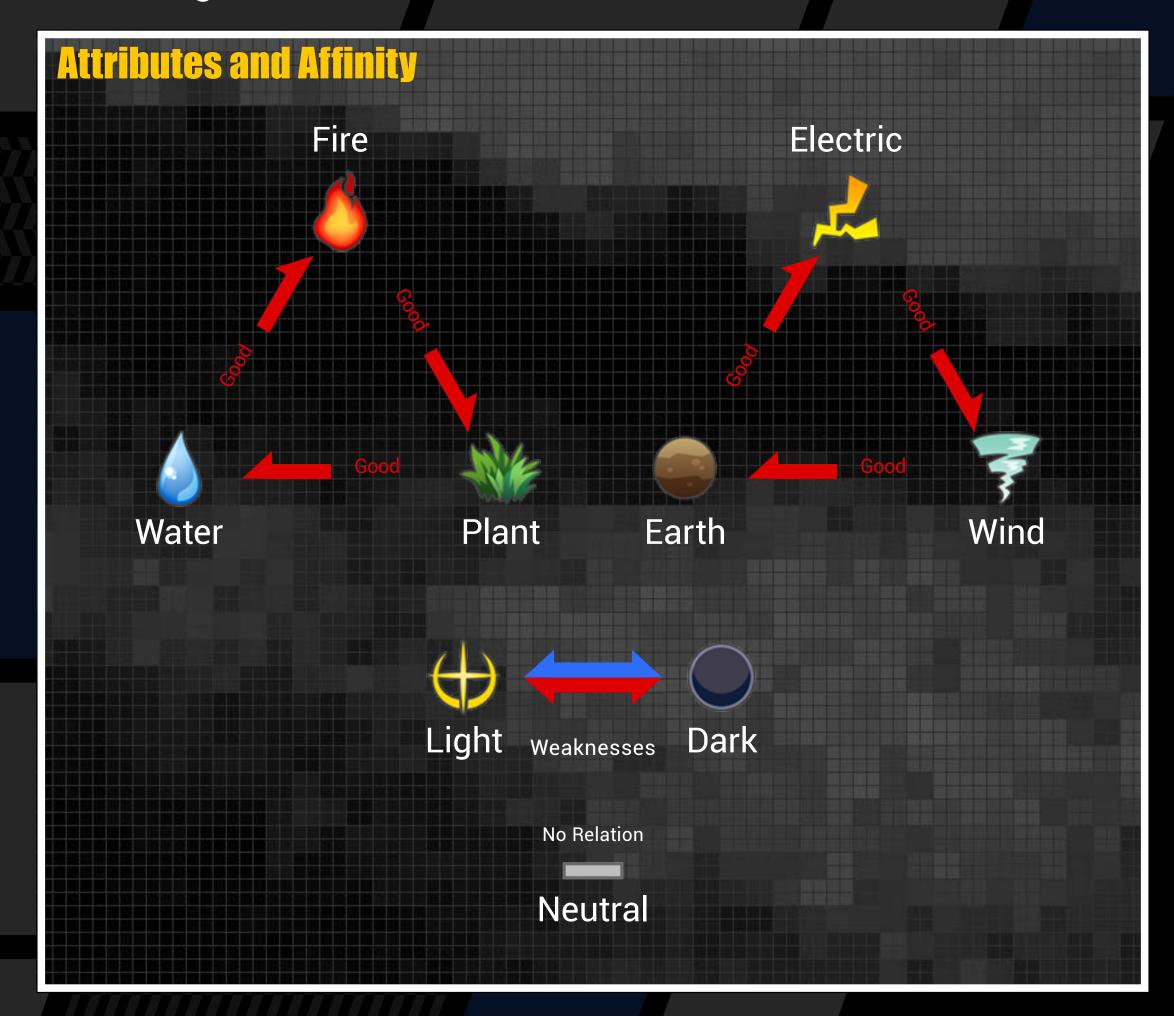

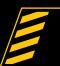

#### ABNORMAL STATUSES

Special attacks can inflict abnormal statuses on allies and enemies in battle. Abnormal statuses are shown by icons, and they have special effects such as reducing HP and changing stats.

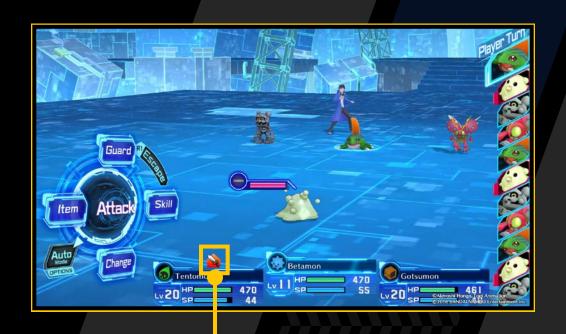

Some abnormal statuses disappear when enough turns have passed, but some can only be cured by using skills or items. In both cases, all abnormal statuses disappear after battle.

#### Abnormal status icon

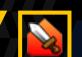

#### **Abnormal Statuses That Disappear When Enough Turns Have Passed**

| <b>₽</b>  | Panic    | Digimon cannot be controlled. It attacks enemies and allies at random.         |
|-----------|----------|--------------------------------------------------------------------------------|
| $\bowtie$ | Paralyze | Chance of making Digimon unable to take a turn.                                |
| 2         | Sleep    | Digimon cannot take a turn.                                                    |
| ₹         | Stun     | Reduces Digimon's SPD. Its turn is delayed.                                    |
|           | Poison   | Digimon loses HP at the end of each turn. The amount lost gradually increases. |
| 2         | Dot      | Dot: Pixelates the Digimon. It cannot use skills and its stats are reduced.    |

Abnormal Status That Does Not Heal Naturally

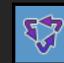

**State** Bug

Reverses type affinity.

#### STAT-C-IANGING ABNORMAL STATUSES

Stat-changing abnormal statuses change ATK, DEF and other stats. They last five turns. If the same stat is changed while an abnormal status is in effect, the turn count resets to five and the effect stacks.

#### Stat Increases

| <b>2</b> | ATK | UP |
|----------|-----|----|
|          |     |    |

DEF UP

INT UP

SPD UP

**ACU UP** 

**EVA UP** 

CRT UP

#### **Stat Decreases**

**ATK DOWN** 

**DEF DOWN** 

INT DOWN

SPD DOWN

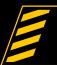

#### DOMNATION BATTLE

As you advance through the story, you will engage in Domination Battles with other hackers in cyberspace. In Domination Battles, each hacker can earn points by taking control of hacking areas (spaces) marked with points. The first to acquire a set number of points is the winner.

Each hacker takes turns in order of the timeline. Hackers can move up to two spaces on their turn, but when moving to a higher position they can only move one space.

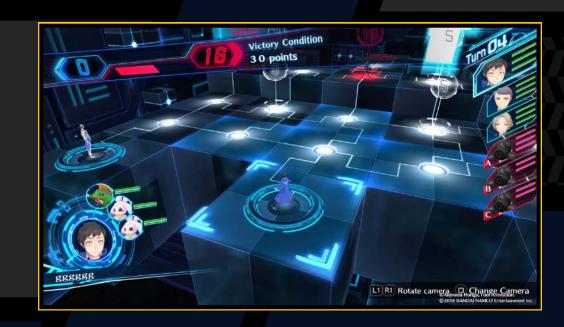

#### **Types of Space**

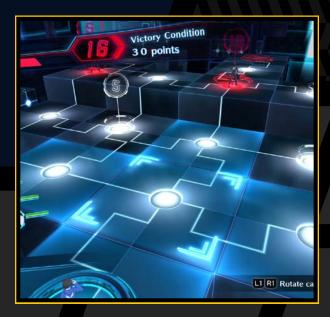

Space controlled by ally

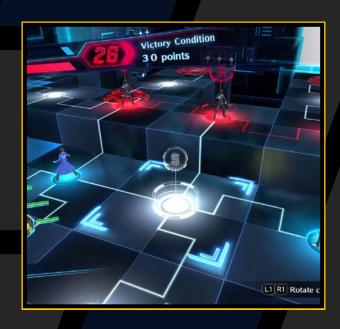

Uncontrolled space

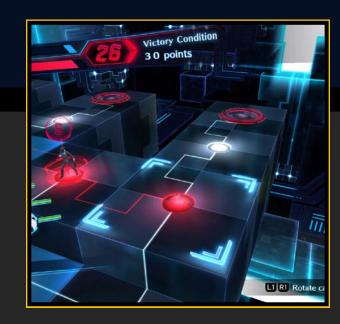

Space controlled by enemy

#### **Battle Rules**

Moving into a space occupied by enemy hackers will start a battle. In battle, the invading party goes first. The battle ends when all Digimon have taken a turn.

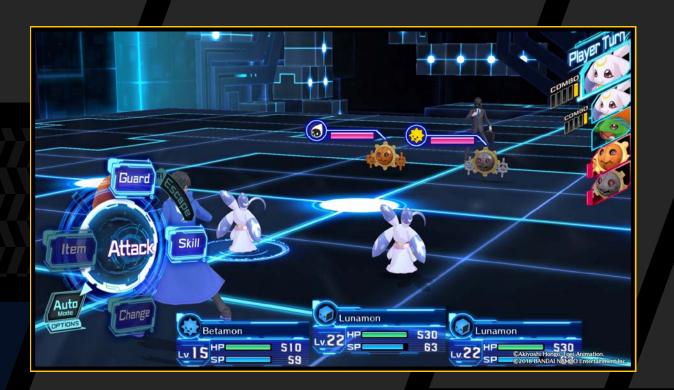

If you defeat your opponent in battle, you will claim the space and drive out the enemy hacker. The defeated hacker will respawn at the starting position.

#### The "Destroy" Victory Condition

Some Domination Battles have the "Destroy" victory condition. If this is the case, a hacker will be forced to log out of cyberspace and be unable to join the battle when their party is destroyed. Taking control of an area and earning points will increase ATK and give you an advantage during battle.

# DIGILAB

The DigiLab is a room in a different digital world to EDEN. It contains the following facilities. Just approach the facility you want to use and press the & button when the "&" icon appears.

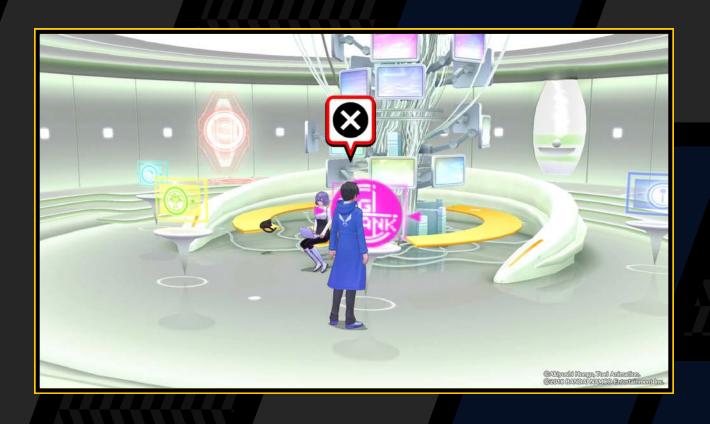

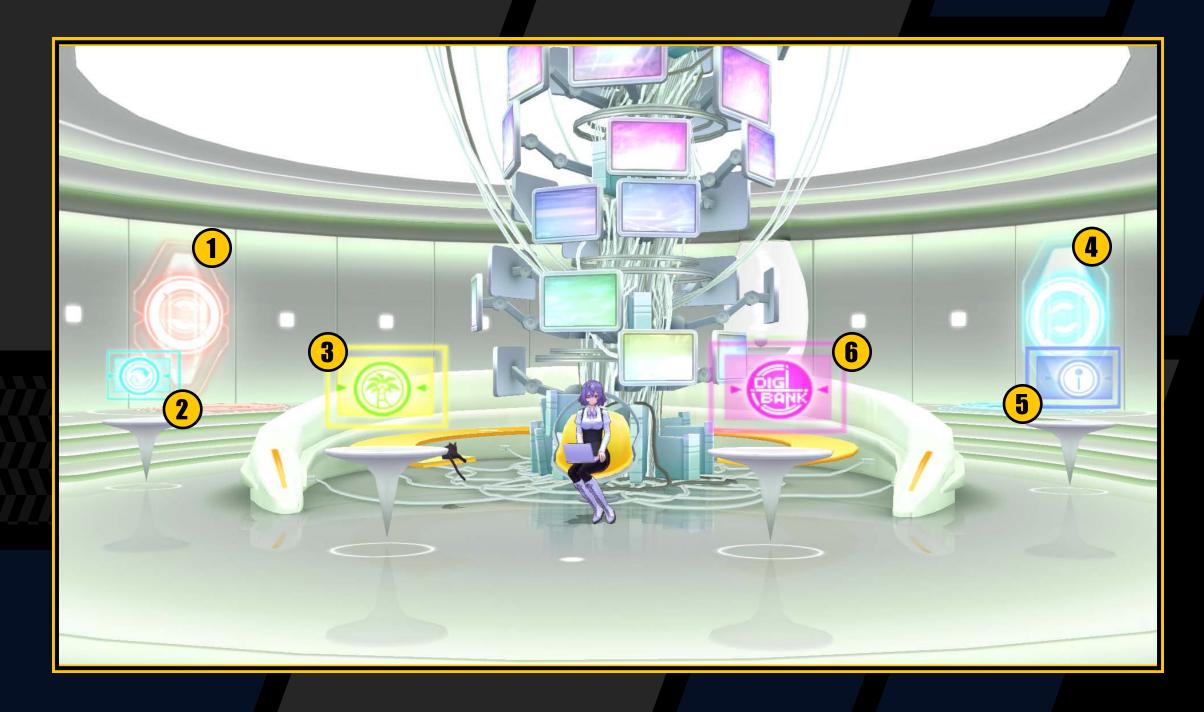

- 1 Colosseum: Play network battles
- 2 Medical Machine: Heal Digimon
- 3 DigiFarm: Release Digimon on islands, where you can raise them by training and feeding
- 4 Mirror Dungeon: Take on dungeons you have already cleared
- 5 Shop: Purchase items for the DigiFarm
- **6 DigiBank:** A Digimon storage facility where you can organize your party, Digivolve, De-Digivolve and more

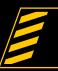

#### DIGIBANK

Digimon you acquire through DigiConvert will first be stored in the DigiBank. Use the DigiBank to manage your Digimon by adding them to your party, sending to the DigiFarm and more.

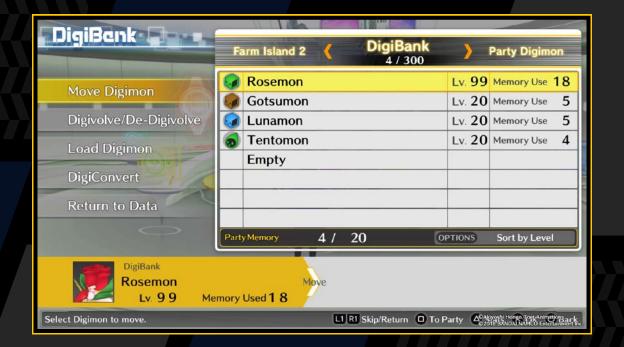

#### Sort with the OPTIONS Button

Press the OPTIONS button while the Digimon list is displayed in the DigiBank to sort the order of the list. Each time you press the OPTIONS button, the sort order of the list will toggle through level, memory use, Scan Rate, EXP, name, generation and type.

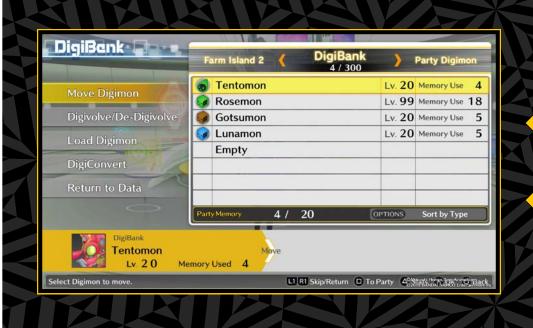

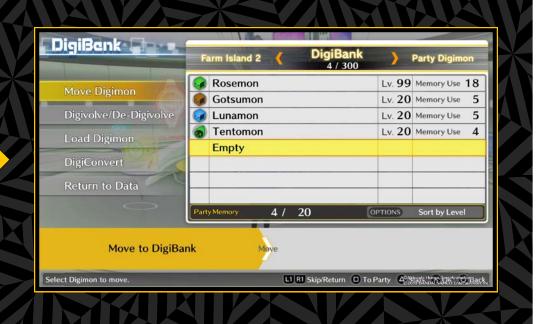

#### **Move Digimon**

Manage your Digimon using the DigiBank and other features. First select the Digimon you want to move, and then select the one you want to replace. If you want to move without replacing, select "Empty".

| Party Digimon    | Party Digimon consist of your battle members and reserve members.                                                 |
|------------------|----------------------------------------------------------------------------------------------------|
| DigiBank         | A place to store Digimon (can be expanded to store up to 300). Digimon come here straight after a DigiConversion. |
| Farm Islands 1-5 | Digimon training facilities (can be expanded to five). Each island can hold up to 10 Digimon.                     |

#### **Party Memory and Memory Use**

The Digivice needed to take Digimon with you as party members has a capacity called party memory. You must keep the total Memory Use for all your Digimon below the party memory. Because stronger Digimon tend to have higher Memory Use, you cannot add as many to your party. You can use the Memory UP item to increase party memory.

#### Digivolve/De-Digivolve

Select the Digimon you want to Digivolve/De-Digivolve, and then select one of the possible Digimon for it to Digivolve/De-Digivolve into.

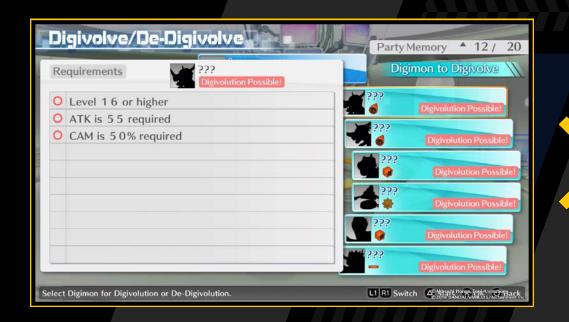

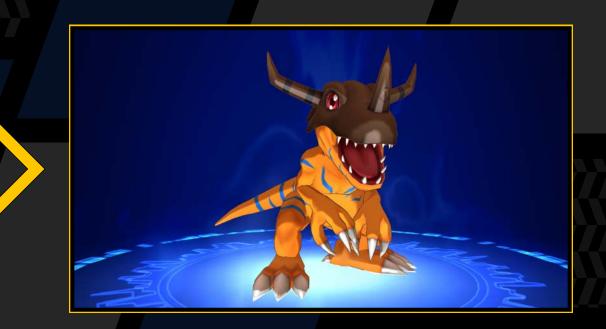

#### Digivolution

Digivolution makes Digimon into even stronger versions of themselves. Digivolution returns a Digimon to level 1 but raises its Max Level and ABI. There is more than one Digivolution route, and Digimon can Digivolve into any of the forms shown on the Digivolution chart if the conditions are met. There are also Digimon you can get by fusing two Digimon together through DNA Digivolution.

#### **De-Digivolution**

Digimon can also undergo De-Digivolution. De-Digivolution makes a Digimon weaker but raises its Max Level and abilities, and also raises the ABI parameter more than Digivolution. ABI not only helps meet conditions for Digivolution, but also affects the maximum values of parameters you can enhance on the DigiFarm.

#### De-Digivolution Creates New Digivolution Possibilities!

De-Digivolution increases the Max Level for a given generation. It also raises ABI, which increases the maximum values of other parameters. This sometimes makes it possible to Digivolve into Digimon for which the Digivolution conditions were not previously met.

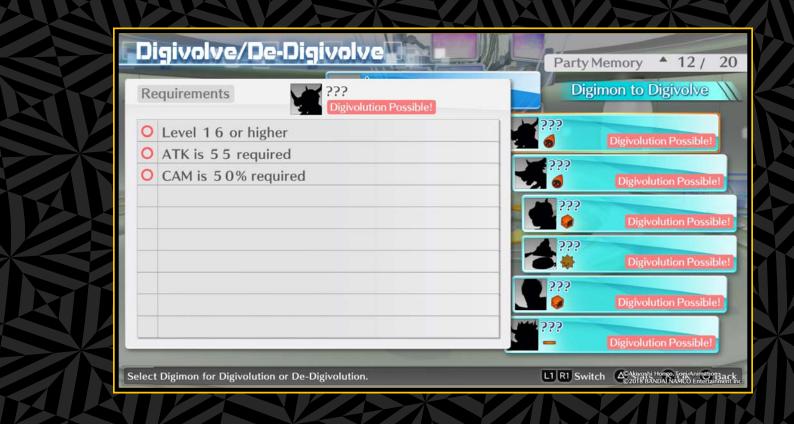

#### **Load Digimon**

Have a Digimon absorb other Digimon to increase its EXP. First specify one Digimon to strengthen, and then select Digimon (up to five) to consume. If you choose to consume 1-4 Digimon, make your selection and then press the button to load.

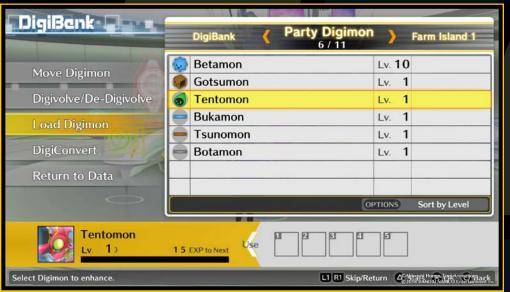

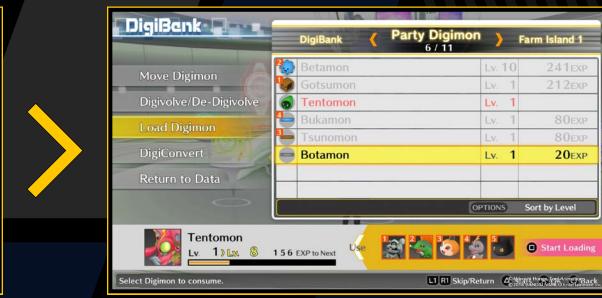

The higher the level and ABI of the Digimon consumed, the greater the effect. Please be aware that consumed Digimon will disappear.

#### **DigiConvert**

Digimon with a Scan Rate of 100% or higher can be materialized to join you. The maximum Scan Rate is 200%. The higher a Digimon's Scan Rate when DigiConversion is performed, the higher its ABI will be. Data used for DigiConversion will revert to 0%, and data scanning for that Digimon will start again.

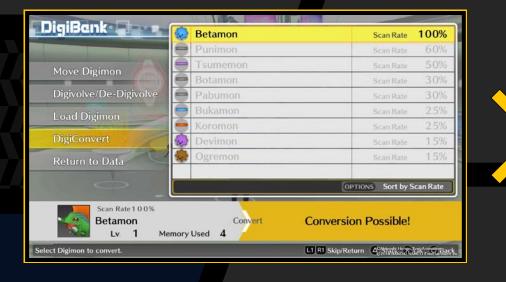

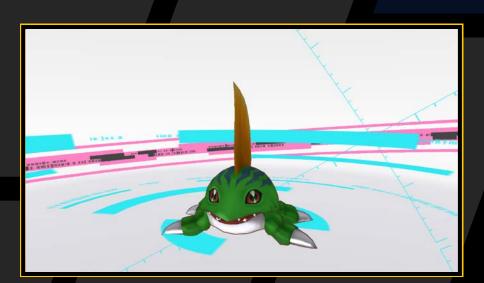

#### **Return to Data**

Return materialized Digimon to scan data. When you select a Digimon and return it to scan data, the Digimon will disappear and its Scan Rate will increase to 100%. Take advantage of this feature when your party, DigiBank and DigiFarm are full.

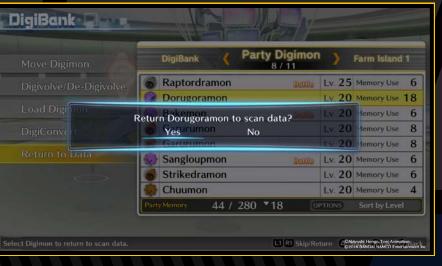

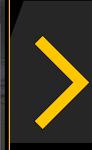

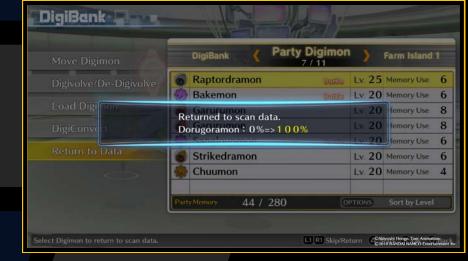

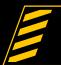

### DIGIFARM

Digimon kept on your DigiFarm will gain experience with time. You can also give commands for various effects and give food to increase CAM.

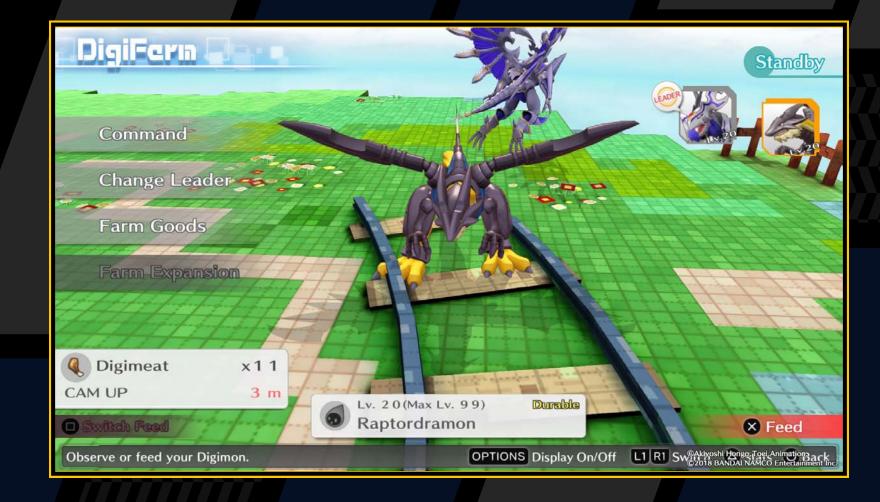

### DigiFarm Controls

| OPTIONS button                    | Toggle display (display information on/off) |
|-----------------------------------|---------------------------------------------|
| Directional buttons/ left stick → | Focus on Digimon                            |

### **Island Expansion**

Two types of item are used to expand Farm Islands.

| Form Dovolonment Kit | Increases the number of islands (up to five). |
|----------------------|-----------------------------------------------|
| Farm Development Kit | This will allow you to keep more Digimon.     |

Farm Expansion Plugin

Increase the rank of an island. This will increase the number of locations where you can place Farm Goods.

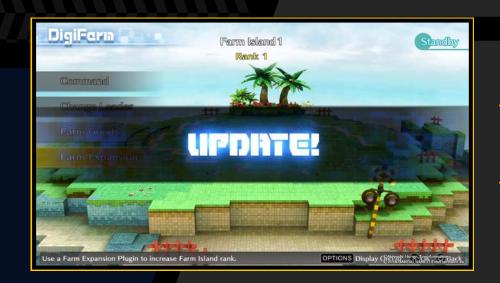

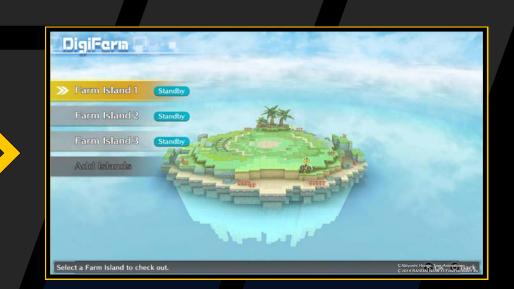

### **Farm Goods**

Place different Farm Goods in specific locations on a Farm Island. Each one has a different effect on the Digimon on the island.

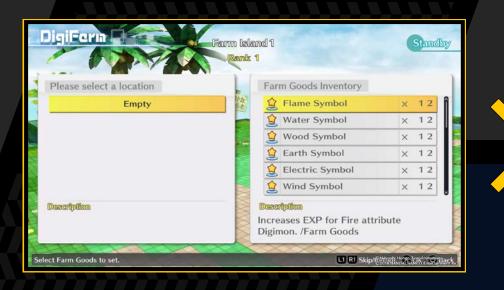

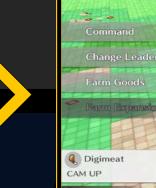

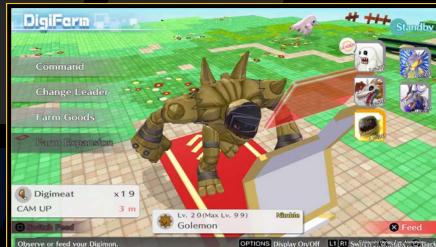

## DGILAB

#### **Commands**

There are three commands you can give to the Digimon on a Farm Island: Train, Develop and Investigate. Each one takes time to achieve, and progress is only made while you are playing the game. None of the time will elapse while the DigiFarm screen is being displayed.

### Train

### **Enhance Digimon**

Enhance Digimon depending on their personalities and which Digimon is set as the leader.

### Develop

### **Develop items**

Pay development costs from your wallet to create items.
Set a development Digimon as the leader and place the right Farm Goods to improve the results.

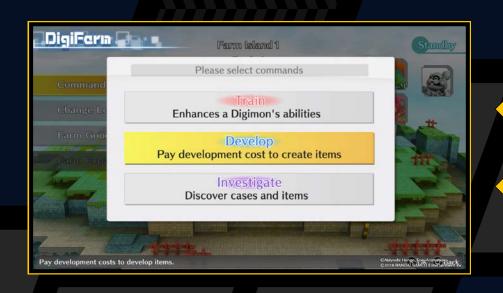

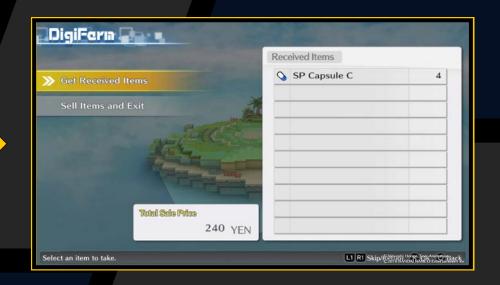

### *Investigate*

### **Discover cases and items**

Discover new cases and items. Set an investigation Digimon as the leader and place the right Farm Goods to improve the results.

### **Change Leader**

Digimon on a Farm Island need a leader. You can change the leader of an island using the "Change Leader" function. The results of training, development and investigations carried out on the island will change depending on the leader's personality.

### **Interacting with Digimon**

Use the right button or tilt the left stick right to choose which Digimon you want to focus on.

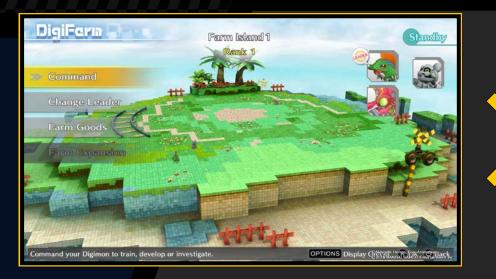

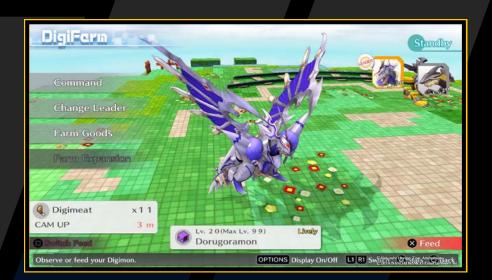

### "DigiFarm" Controls (Focused)

| OPTIONS button                          | Toggle Display                 | button | Stats       |
|-----------------------------------------|--------------------------------|--------|-------------|
| L1 button/R1 button/Directional buttons | Digimon                        |        | Feed        |
| button                                  | Return to DigiFarm<br>Entrance | button | Switch food |

Press the button to give food to the selected Digimon. The basic Digimeat will be replenished over time, so check back regularly.

### **Mirror Dungeon**

This system lets you use Mirei Mikagura's shortcut gate to revisit dungeons you have been to in the past. It is useful for accumulating EXP and collecting dropped items and Scan Data.

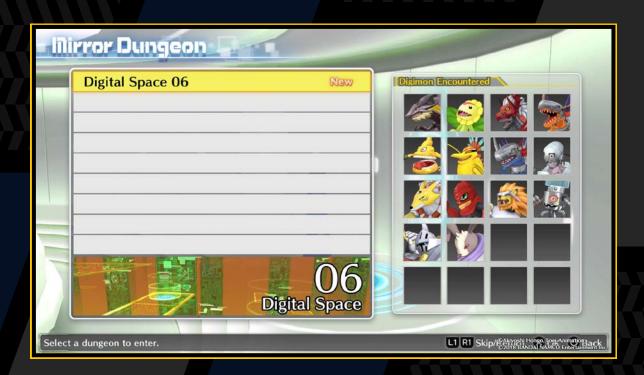

### **Medical Machine**

Use the money in your Wallet to heal all Digimon in your party.

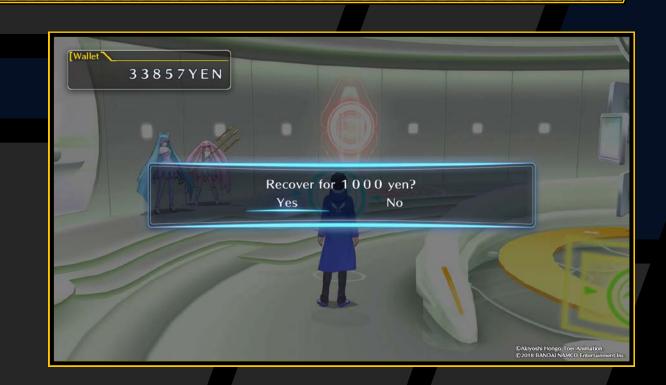

### Shop

The DigiLab Shop sells items that affect EXP, the results of commands, Digimon food and Farm Goods.

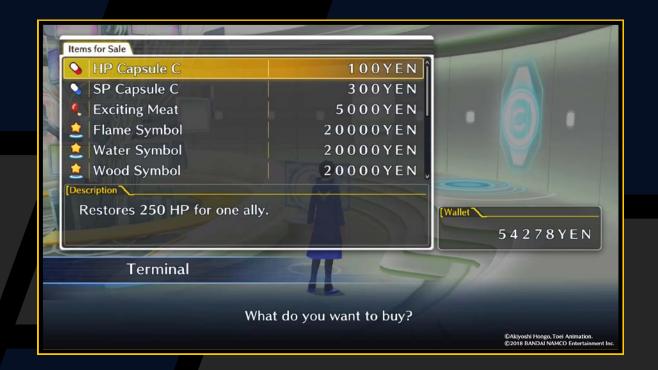

### Network

Play battles online. The menu items are as follows.

### **▼ Network Battle**

Connect to the internet and do battle against players around the world. The four types of network battle are as follows.

| Ranking Battle | Fight for points.                                                                          |
|----------------|--------------------------------------------------------------------------------------------|
| Event Battle   | Do battle with rules that change on a regular basis.                                       |
| Custom Battle  | Decide your own rules and do battle.                                                       |
| Coin Shop      | Exchange coins for avatars, accessories and titles. The lineup changes on a regular basis. |

### **▼ Local Battle**

Do battle using ad hoc mode. Only available in the PlayStation®Vita version.

### Player Settings

Set the player title and the avatar displayed in battle.

### **▼** Battle Box

Set parties to use in network battles. You can register up to six parties.

### Rules for Ranking Battles and Event Battles

The following basic rules apply to Ranking Battles and Event Battles. You cannot select a battle if more than 100 of your party memory has been used.

- ◆ All Digimon levels are set to 50
- Total party memory is limited to 100
- Items cannot be used
- Escape results in defeat

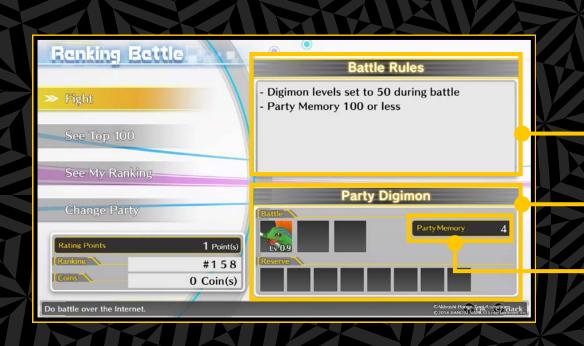

Battle Rules

Your party Digimon

Party memory used

### **Ranking Battle**

Do battle online against players around the world and compete for points. You will earn coins according to whether you win or lose and the strength of your opponent.

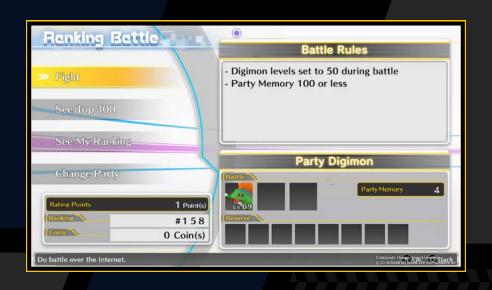

| Opponent Search | Search for a Ranking Battle opponent.                                                            |
|-----------------|--------------------------------------------------------------------------------------------------|
| See Ion IIII    | See the online IDs and points of the top 100 players.                                            |
|                 | See the online IDs and points of 100 players including yourself and players above and below you. |

### **Ranking**

Ranking Battle players are ranked by the total of the points earned. The number of points you earn changes according to your result and your opponent's result.

| 91             | DSCSHM4          | 115 Point(s) |
|----------------|------------------|--------------|
| 92             | qa717f6fa8f-DEde | 113 Point(s) |
| 93             | KDbabel514       | 112 Point(s) |
| 94             | Q-EMaHOLdl-JP-JA | 111 Point(s) |
| 95             | KDur             | 101 Point(s) |
| 96             | yasuta_change    | 99 Point(s)  |
| 97             | nbqa-117         | 97 Point(s)  |
| 98             | qa400fbdb87-JPja | 91 Point(s)  |
| 99             | bgsdmcert        | 90 Point(s)  |
| 100            | Q-mWD9kQSU-JP-JA | 83 Point(s)  |
| 100 in the rar | ikings.          |              |

Points

### Matching

## 1 Opponent Search

Specify points and a search range, and search for opponents. Choose an opponent from the search results.

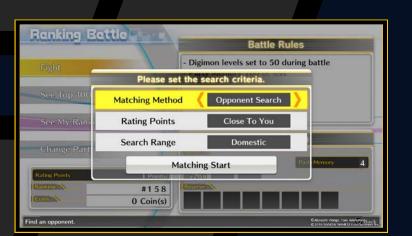

## **Recruit Opponent**

Create a room and recruit an opponent.
Once an opponent has joined, battle will start when both of you select "Ready".

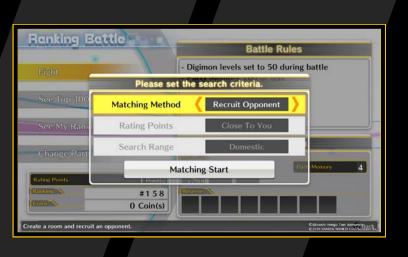

## **Quick Matching**

Find an opponent and fight.

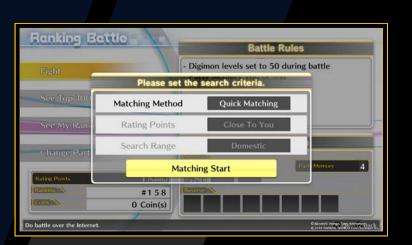

## 4 Fight NPC

Fight an NPC. You will receive fewer coins than usual.

### **Event Battle**

Special rules apply to Event Battles. Rules include limits on Digimon level, generation, type and attribute, and change on a regular basis. In addition to coins, rewards such as accessories and titles are awarded based on performance during the event. The Event Battle process is the same as for Ranking Battles.

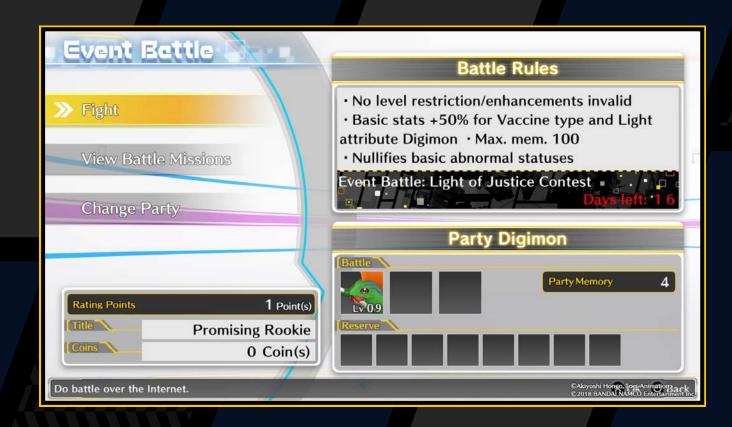

### **Custom Battle**

In Custom Battles, players set their own rules. Start by choosing to create a room or search rooms.

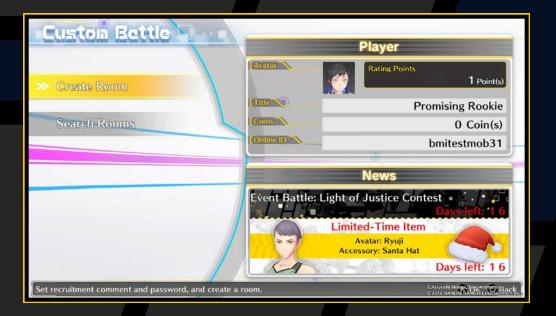

#### Create Room

Set the rules, recruitment comment and room key before creating a room.

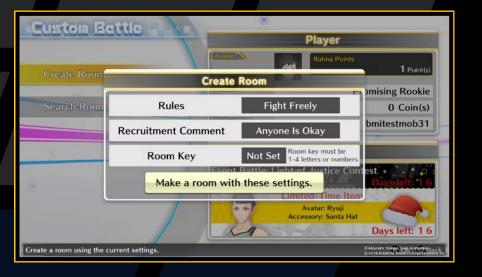

### **▼ Search Rooms**

Set the rules, recruitment comment and room key before searching for rooms. Choose a room to join from the search results. Up to eight players can join a room at once. Select a Recruiting seat

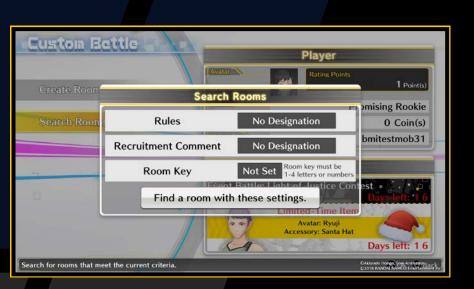

at the Battle Table to do battle against the player in the opposite seat. Select an Available seat to configure battle rules such as level, memory, enhancement and music, and recruit an opponent.

## OFFINE COLOSSIUM

At the arcade on the 4th floor of Broadway, you can take part in the Offline Colosseum knockout tournament using your current party members. Approach the red cabinet and press the button to begin the Offline Colosseum. You can also talk to the maid for an explanation of the Offline Colosseum.

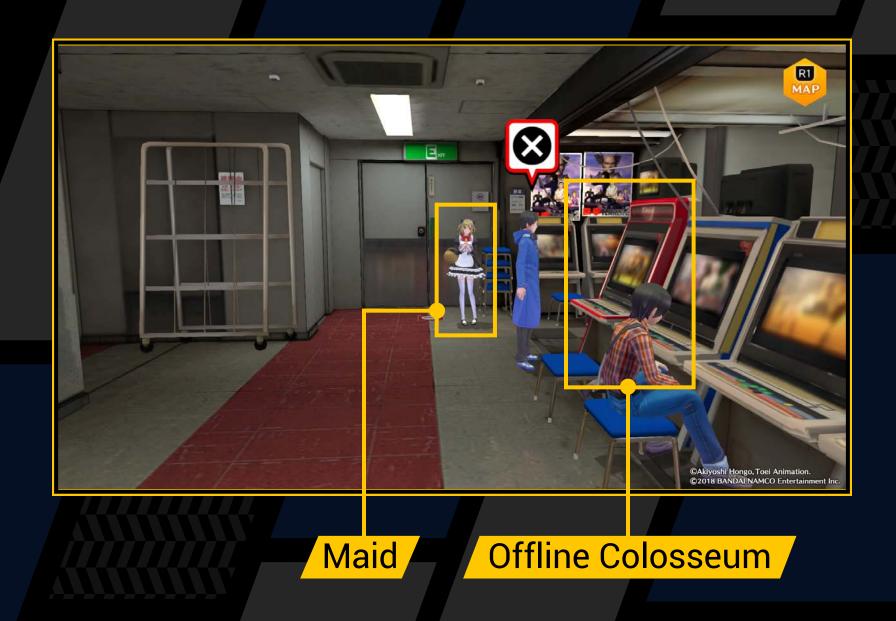

There are six cups, and amazing prizes for winning each cup. The first level is the Bronze Cup. When you win a cup, you will be able to compete for the next one.

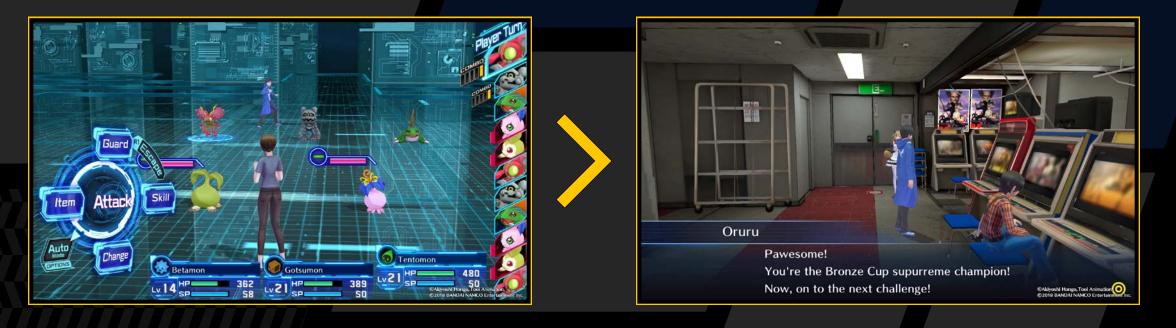

Win cups by reaching the end of each knockout tournament. If you lose even once, you will have to restart the tournament from the beginning. You cannot heal between matches, but you can use items during battle.

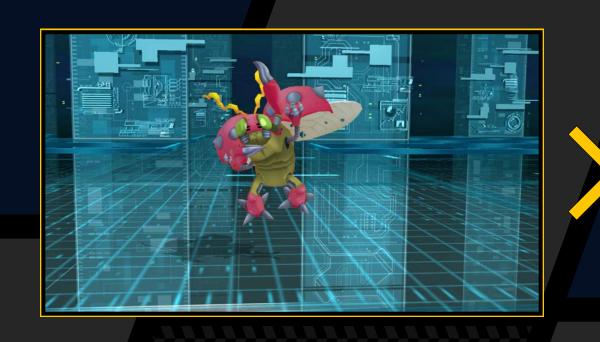

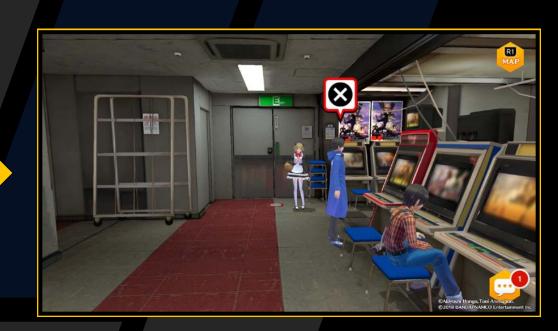

Examine the PCs located at key locations throughout Hacker's Memory to use various features. The features available increase as you advance through the story.

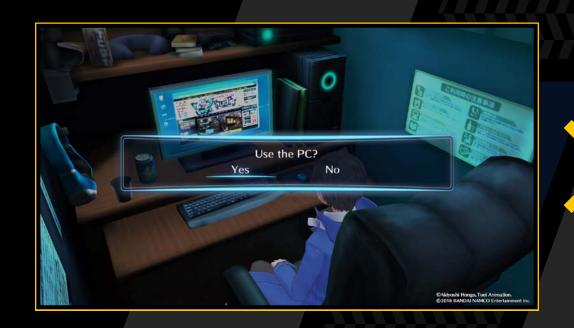

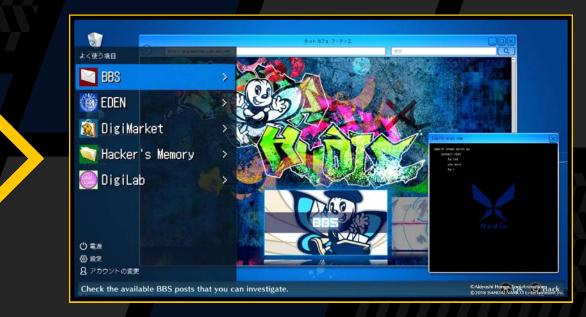

### **PC Menu**

| BBS             | Display the Cases screen.       |
|-----------------|---------------------------------|
| EDEN            | Go to EDEN.                     |
| DigiMarket      | Buy Digimon.                    |
| Hacker's Memory | Browse the memories of hackers. |
| DigiLab         | Go to the DigiLab.              |

### **DigiMarket**

The DigiMarket is run by hackers and lets you buy Digimon. Press the button to display the stats of the selected Digimon. The Digimon you buy are sent to the DigiBank.

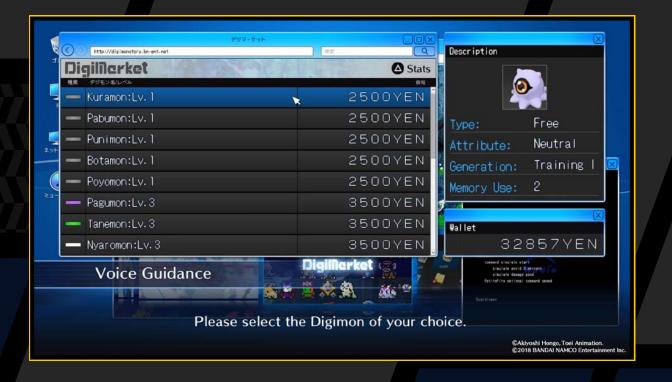

### **Hacker's Memory**

Analysing and browsing the memory data, called "Hacker's Memories", obtained during your adventure gives you an insight into untold behind-the-scenes stories.

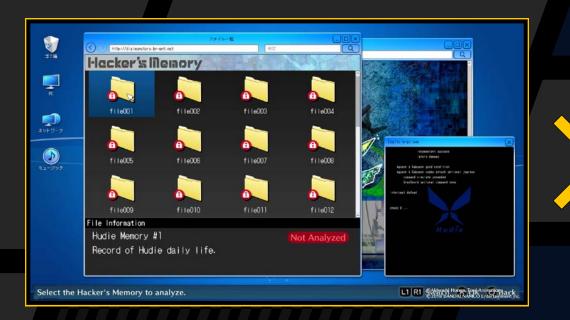

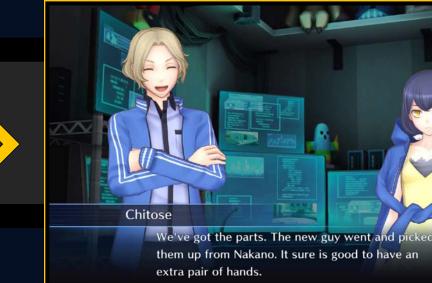

## CASES

Accept cases from the BBS on PCs in Hacker's Memory. Just select the case you want to accept and get to work. Once you have solved a case, open the BBS or whiteboard again to complete it and receive a reward.

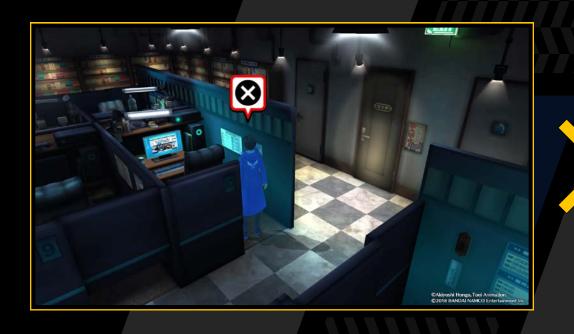

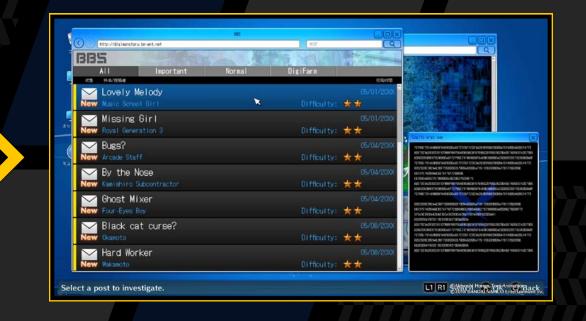

#### **Case Basics**

| Difficulty | How difficult a case is to solve.                              |
|------------|----------------------------------------------------------------|
| Client     | The name and location of the character who submitted the case. |
| Details    | Details of the case itself.                                    |

You can view details about your current case from the "Player" menu of the Digivice.

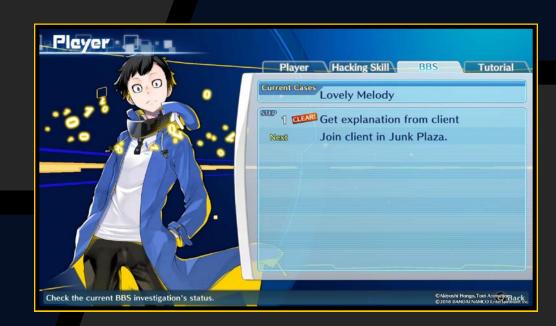

Select a case to view its details. You can only accept one case at a time. If you want to accept a new case, complete or suspend your current case first. Select a suspended case to continue from where you left off.

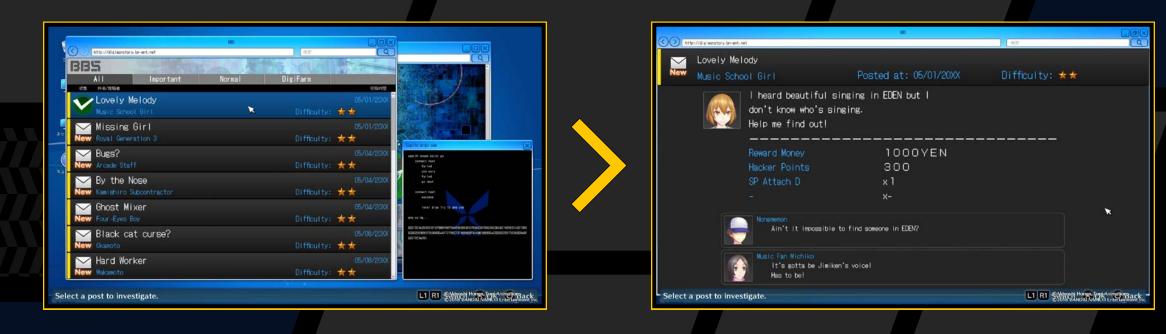

### Case Types

The colour of the tab shows the type of case. Rewards for important cases marked in red are generally better. You should solve these cases first.

| Red         | Important case for advancing the story |
|-------------|----------------------------------------|
| Blue/yellow | Normal case                            |
| Green       | Case from the DigiFarm                 |
|             |                                        |

## TERMINOLOGY

### **EDEN**

The world's largest cyberspace service, operated by Kamishiro Enterprises. It is also known as the "EDEN Network". Users log in and move around the virtual world using EDEN avatars that replicate their appearance in the real world. The cutting-edge virtual reality technology allows users to experience and use a wide variety of services, from shopping and entertainment to corporate transactions and administrative procedures.

### EDEN Syndrome

A rare disease in which people become unconscious and waste away while logged into EDEN. Specialist medical institutions are conducting research into treatment methods, but have so far only succeeded in prolonging the lives of patients. The cause of the disease is unknown, and no patients have ever recovered.

### **EDEN Spot**

An access point for logging in to EDEN from the real world. Kamishiro Enterprises, the company that operates EDEN, has installed them throughout the city.

### Kamishiro Enterprises

A world-leading company that developed and operates the EDEN network. With a monopoly on numerous cutting-edge technologies in the field of cyberspace services, they are always at the forefront of the industry. Their slogan is: "A human network connecting the world to the future."

### Kowloon

A dangerous area in EDEN. It is a place where hackers gather and materializations of virus programs roam. It is said that Kowloon came into being when the debris data that drifts within the network accumulated in one place, but no one knows the truth.

#### Mental Data

Data for the human mind that has been uploaded to cyberspace. It is said to be integrated into the EDEN avatar system, but no details on the technology or theory have been disclosed.

### Account Raiding

The theft of EDEN users' account information by malicious hackers. In the plugged-in modern world, your account is a form of identification. Lose it and no one trusts you. The victims of account raiding are almost treated like criminals.

## TERMINOLOGY

### **Digivice**

An advanced mobile device that can be customized with new features by installing applications. They are available in a variety of shapes and sizes, including smartphones, tablets, goggles and bracelets. The EDEN account management application is installed as standard, and is used to log in to EDEN.

### **▼ Digital Waves**

Energy that carries and retains digital information, and the flow thereof. It is utilized by various digitization technologies. However, because it originates from a higher dimension, it is not yet well understood by modern science. Although it is referred to as a wave, it is not actually known if it exists as a wave or a particle. There is a race to develop technology to harness this energy to create even more revolutionary digital worlds.

### Digital Shift

A phenomenon in which the real world partially turns to cyberspace. It is caused by Digital Wave abnormalities, and gives rise to various oddities that strongly reflect the residual energy of places and people. Most people refer to it as simply the "mysterious phenomenon". It has existed since ancient times, and accounts of the strange occurrences have been passed down through the generations in the form of myths, ghost stories and urban legends. Such an occurrence may even be happening somewhere right now.

### **▼** Hacker

The general term for people who use Digimon programs to engage in hacking activities in cyberspace. There are many different types of hacker, including those involved in crime, activists who aim to expose wrongdoing by big business, those who act alone and those who form teams.

### **▼ Mr. Navit**

EDEN's mascot character. It has served as a guide to EDEN since the service was first launched. Rumour has it that one of EDEN's developers used his beloved daughter's voice for Mr. Navit.

### Digimon Program

Special virus programs used by hackers. With advanced artificial intelligence, they are able to evolve by learning from their environment and experiences. Due to their appearance when they materialize in cyberspace, they have come to be known as digital monsters (or "Digimon" for short).

#### **▼ Malware**

Special virus programs that hackers create by modifying Digimon programs. As they are mainly used to gather information and spy on people, small Digimon are particularly favoured for this purpose.

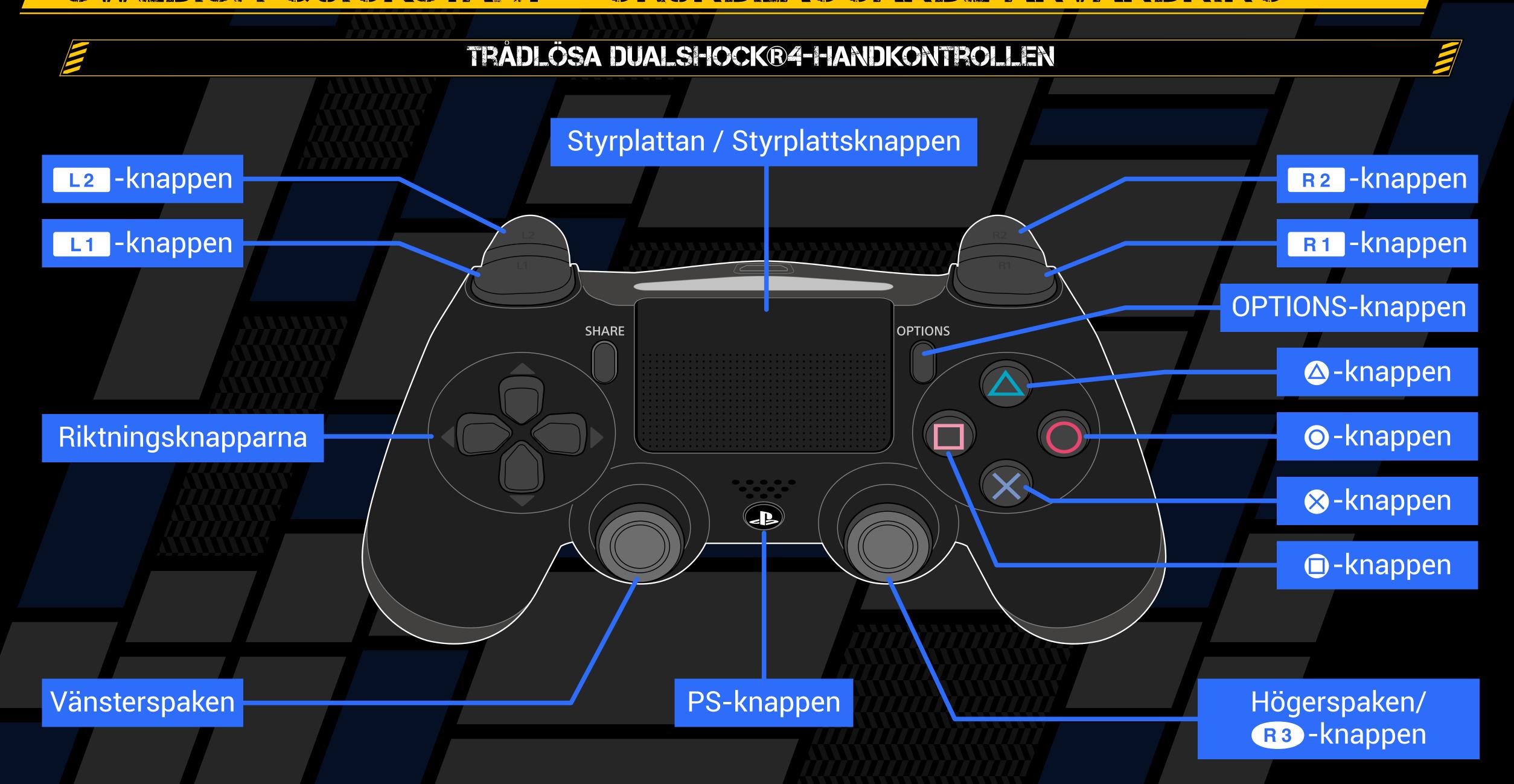

## GRUNDLAGGANDE ANVANDNING

Knappar gör olika saker på fältet och under strid.

### GRUNDLÄGGANDE KONTROLLER

| Riktningsknapparna/<br>vänsterspaken | Styr karaktären, välj |
|--------------------------------------|-----------------------|
| ⊗-knappen                            | Bekräfta              |
| O-knappen                            | Gå tillbaka, avbryt   |

### FALTKONTROLLER

| Riktningsknapparna/<br>vänsterspaken | Styr karaktären, välj                             |
|--------------------------------------|---------------------------------------------------|
| Vänsterspaken                        | Spring                                            |
| Högerspaken ↓ ↑                      | Zooma in/ut *Fungerar bara i vissa områden        |
| ⊗-knappen                            | Prata, ta föremål, osv.                           |
| △-knappen                            | Aktivera Digivice                                 |
| -knappen                             | Visa hackningsfärdighetsmenyn                     |
| R1 -knappen                          | Visa minikartan *Fungerar bara i vissa<br>områden |
| Styrplattsknappen                    | Visa DigiLine                                     |
| R3 -knappen                          | Återställ perspektivet                            |
| OPTIONS-knappen                      | Visa Tillbaka till titelskärmen-fönstret          |

### STRIDSKONTROLLER

| Riktningsknapparna/<br>vänsterspaken | Välj                                                               |
|--------------------------------------|--------------------------------------------------------------------|
| ⊗-knappen                            | Bekräfta                                                           |
| O-knappen                            | Avbryt                                                             |
| △-knappen                            | Visa värden för allierad Digimon<br>*Endast medan "Change" är valt |
|                                      | Fly                                                                |
| OPTIONS-knappen                      | Växla autoläge                                                     |

### **Spara**

Använd kommandot "Spara" i Digivice för att spara ditt spel när som helst på fältet. Du kan enbart spara upp till tre spel samtidigt. Om du väljer en fil som du redan har sparat på så skrivs den filen över med den nya sparningen.

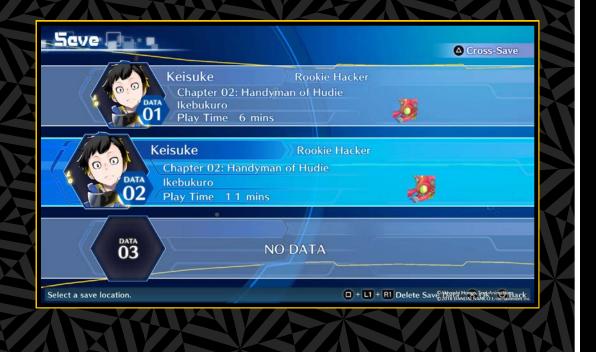

## GRUNDLAGGANDE ANVANDNING

Kontroller som passar din situation visas längst ned på skärmen i Digivice eller DigiLab.

### DIGIVICE-KONTROLLER Universella kontroller Riktningsknapparna/ Välj vänsterspaken Bekräfta O-knappen Gå tillbaka/avbryt ⊗-knappen Växla Digimon eller byt sida i en lista L1 -knappen/ R1 -knappen **Digivice-kontroller (övre skärmen)** Riktningsknapparna 1 Välj Riktningsknapparna 🛨 👈 Växla visning av reservmedlemmar ⊗-knappen Visa värden (medan reservmedlemmar visas) "Digimon"-kontroller Visa värden △-knappen -knappen (inställningar) Ta bort färdighet/utrustning "Field Guide"-kontroller Visa sökfunktion △-knappen Riktningsknapparna/ Ändra nivåer medan värden visas vänsterspaken 🛧 🎩 "Save"-kontroller

### DIGILA3-KONTROLLER

#### Universella kontroller

| Riktningsknapparna/<br>vänsterspaken | Välj                                    |
|--------------------------------------|-----------------------------------------|
| ⊗-knappen                            | Bekräfta O-knappen Gå tillbaka          |
| L1 -knappen/ R1 -knappen             | Växla Digimon eller byt sida i en lista |

#### **"DigiBank"-kontroller**

| △-knappen       | Visa värden, inställningar för Digivolve/<br>De-digivolve/post-DigiConversion                         |
|-----------------|----------------------------------------------------------------------------------------------------|
| -knappen        | Ladda fyra Digimon eller färre, flytta Digimon<br>till partyt eller DigiBank (när du flyttar Digimon) |
| OPTIONS-knappen | Sortera Digimon-lista                                                                                 |

### **"DigiFarm"-kontroller**

| OPTIONS-knappen                        | Växla visning (visa/dölj information) |
|----------------------------------------|---------------------------------------|
| Riktningsknapparna/<br>vänsterspaken → | Fokusera på Digimon                   |

### "DigiFarm"-kontroller (fokuserade)

| OPTIONS-knappen         | Växla visning                 | △-knappen | Visa värden |
|-------------------------|-------------------------------|-----------|-------------|
| L1 -knappen/R1 -knappen | Växla Digimon i fokus         |           |             |
| O-knappen               | Gå tillbaka till val av farmö |           |             |
| ⊗-knappen               | Mata                          | -knappen  | Växla mat   |

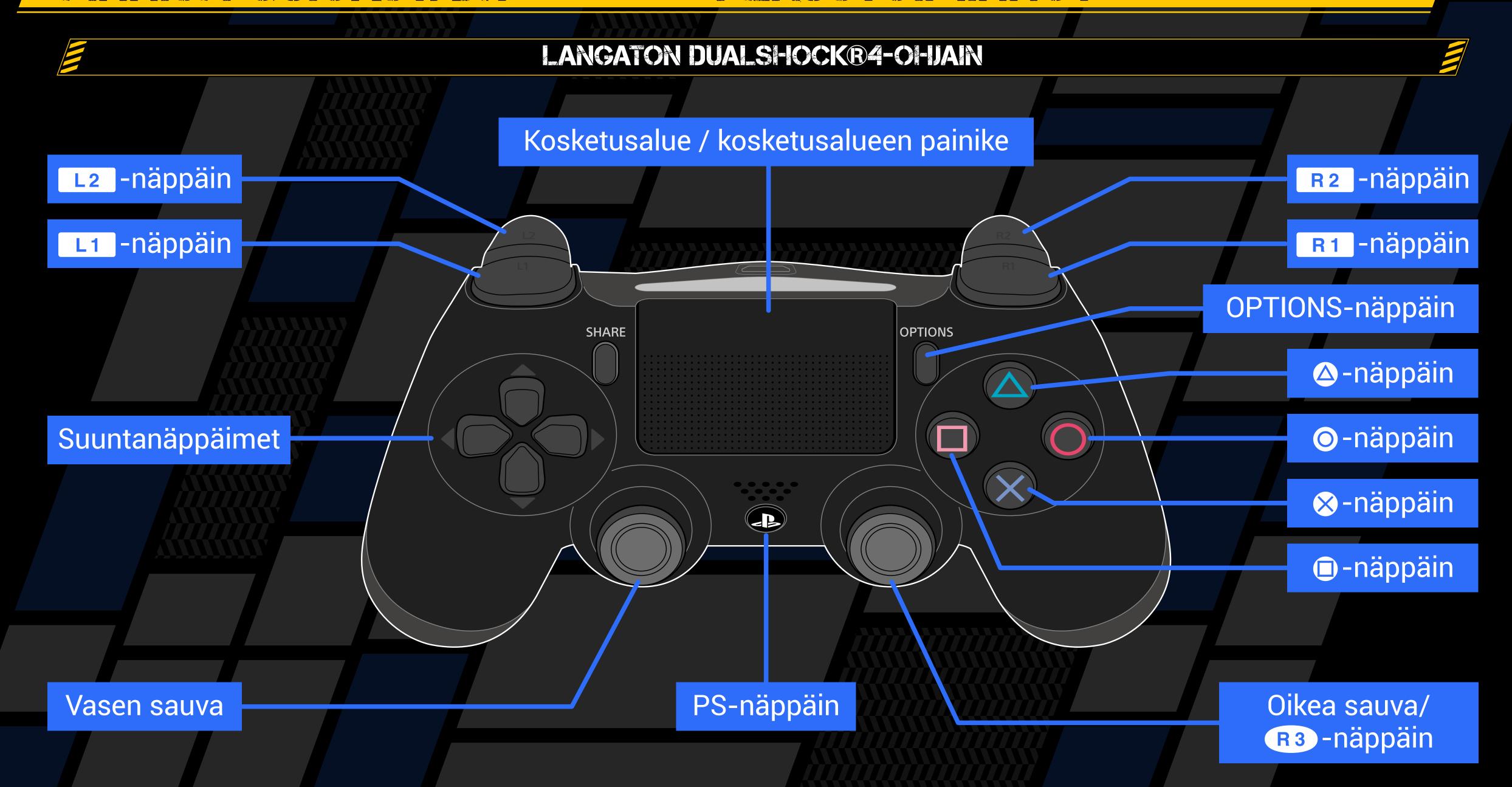

## PERUSTOIMANOT

Näppäimillä on eri toiminnot kentällä ja taisteluissa.

| PERUSIONENNO                  |                |  |
|-------------------------------|----------------|--|
| Suuntanäppäimet / vasen sauva | Liiku, valitse |  |
| ⊗-näppäin                     | Vahvista       |  |
| <b>⊙</b> -näppäin             | Palaa, peruuta |  |

## KENTÄKOMENNOT

| Suuntanäppäimet / vasen sauva | Liiku, valitse                                         |
|-------------------------------|--------------------------------------------------------|
| Vasen sauva                   | Juokse                                                 |
| Oikea sauva 👃 🕇               | Lähennä/loitonna *Toimii vain tietyillä alueilla       |
| ⊗-näppäin                     | Puhu, poimi esine jne.                                 |
| △-näppäin                     | Aktivoi Digivice                                       |
| -näppäin                      | Näytä Hacking Skill -hakkerointivalikko                |
| R1 -näppäin                   | Näytä minikartta *Toimii vain tietyillä alueilla       |
| kosketusalueen painike        | Näytä DigiLine                                         |
| R3 -näppäin                   | Palauta oletusnäkymään                                 |
| OPTIONS-näppäin               | Näytä Back to Title (Palaa aloitusnäyttöön)<br>-ikkuna |

### TAISTELUKOMENNOT

| Suuntanäppäimet / vasen sauva           | Valitse                                                                           |
|-----------------------------------------|-----------------------------------------------------------------------------------|
| ⊗-näppäin                               | Vahvista                                                                          |
| ⊙-näppäin                               | Peruuta                                                                           |
| △-näppäin                               | Näytä ystävällisten Digimonien<br>ominaisuudet *Vain kun "Change"<br>on valittuna |
| ⊗-näppäin kun R1 -näppäin on painettuna | Pakene                                                                            |
| OPTIONS-näppäin                         | Kytke automaattinen tila                                                          |

### **Tallentaminen**

Voit tallentaa pelin milloin tahansa valitsemalla Digivicestä Save (Tallenna), kun olet kentällä. Voit luoda enintään 3 pelitallennusta. Jos valitset aiemman tallennustiedoston, se korvataan uudella.

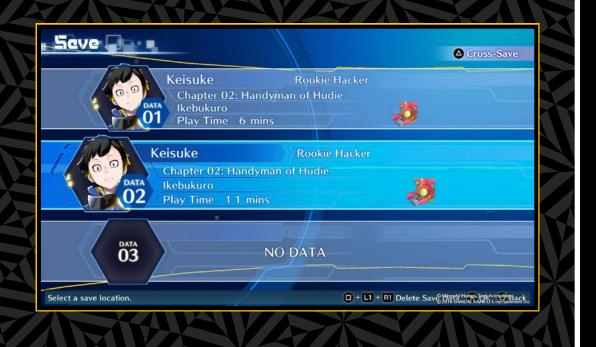

## DERUSIO MANOT

Tilannekohtaiset komennot näkyvät Digivicen tai DigiLabin ruudun alareunassa.

#### DIGIVICE-KOMENNOT Yleiset komennot Suuntanäppäimet / vasen Valitse sauva ⊗-näppäin Vahvista ○-näppäin Palaa/peruuta Vaihda Digimonia tai luettelon sivua L1 -näppäin/ R1 -näppäin **Digivicen komennot (yläruutu)** Suuntanäppäimet 1 Valitse Vaihda reservijäsenten näkymään Suuntanäppäimet ←→ ⊗-näppäin (kun reservijäsenet Näytä ominaisuudet näkyvillä) "Digimon"-komennot Näytä ominaisuudet △-näppäin -näppäin (asetukset) Poista taito/varuste "Field Guide" -komennot Näytä hakutoiminto △-näppäin Suuntanäppäimet / Vaihda tasoa, kun ominaisuudet vasen sauva 🛧 ovat näkyvillä **"Save"-tallennuskomennot**

näppäin + L1 -näppäin + R1 -näppäin Poista valittu tallennustieto

### DIGILA3-KOMENNOT

#### **Yleiset komennot**

| Suuntanäppäimet / vasen sauva | Valitse                              |           |       |
|-------------------------------|--------------------------------------|-----------|-------|
| ⊗-näppäin                     | Vahvista                             | ⊙-näppäin | Palaa |
| L1 -näppäin/ R1 -näppäin      | Vaihda Digimonia tai luettelon sivua |           |       |

### "DigiBank"-komennot

|                 | Näytä ominaisuudet, Digivolve-/De-digivolve-/<br>Post-DigiConversion-asetukset                       |
|-----------------|----------------------------------------------------------------------------------------------------|
|                 | Lataa enintään neljä Digimonia, siirrä Digimon<br>ryhmään tai DigiBankiin (Digimonia liikutettaessa) |
| OPTIONS-näppäin | Järjestä Digimon-luettelo                                                                            |

### "DigiFarm"-komennot

| OPTIONS-näppäin                 | Vaihda näkymää (ruututiedot päälle/pois) |
|---------------------------------|------------------------------------------|
| suuntanäppäimet / vasen sauva → | Kohdista Digimoniin                      |

### "DigiFarm"-komennot (kohdistettuna)

| OPTIONS-näppäin          | Vaihda näkymää                | △-näppäin | Näytä ominaisuudet |
|--------------------------|-------------------------------|-----------|--------------------|
| L1 -näppäin/ R1 -näppäin | Vaihda kohdistettua Digimonia |           |                    |
| ⊙-näppäin                | Palaa Farm Island -valintaan  |           |                    |
| ⊗-näppäin                | Ruoki                         | -näppäin  | Vaihda ruokaa      |

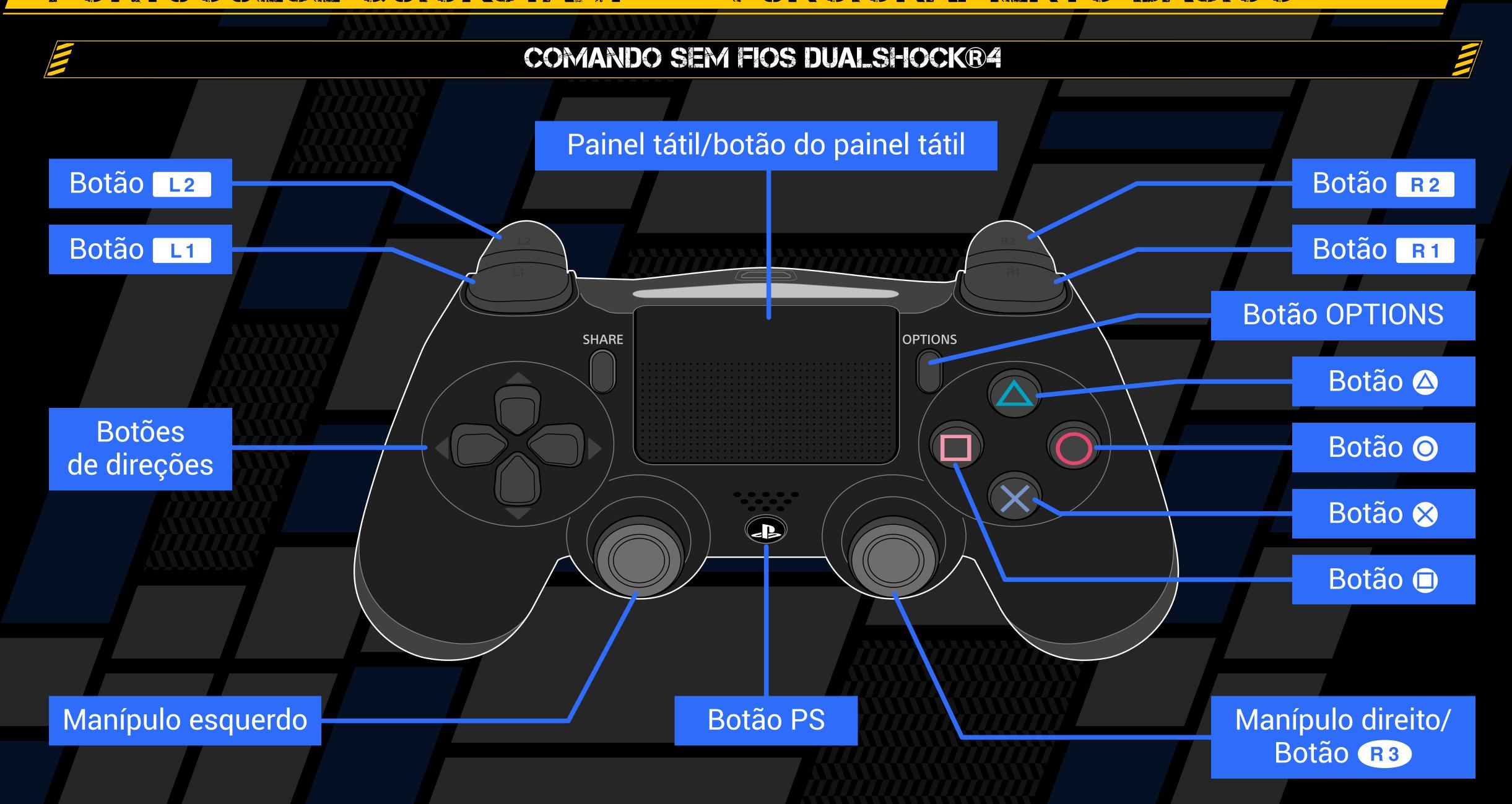

# FUNCIONAMENTO BÁSICO

Os botões têm funções diferentes quando estás em campo e quando estás a combater.

| CONTROLOS BÁSICOS                        |                      |  |
|------------------------------------------|----------------------|--|
|                                          |                      |  |
| Botões de direções/<br>Manípulo esquerdo | Mover, selecionar    |  |
| Botão 🛞                                  | Confirmar            |  |
| Botão 🔘                                  | Retroceder, cancelar |  |

### CONTROLOS DE CAMPO

| Botões de direções/<br>Manípulo esquerdo | Mover, selecionar                                                |
|------------------------------------------|------------------------------------------------------------------|
| Manípulo esquerdo                        | Correr                                                           |
| Manípulo direito 👃 🕇                     | Aproximar/afastar imagem *Apenas aplicável em determinadas áreas |
| Botão &                                  | Falar, recuperar item, etc.                                      |
| Botão 🛆                                  | Ativar Digivice                                                  |
| Botão                                    | Apresentar menu Hacking Skill                                    |
| Botão R1                                 | Apresentar minimapa *Apenas aplicável em determinadas áreas      |
| Botão do painel tátil                    | Apresentar DigiLine                                              |
| Botão R3                                 | Repor perspetiva                                                 |
| Botão OPTIONS                            | Apresentar janela «Back to Title» (Regressar ao ecrã inicial)    |

### CONTROLOS DE BATAL-IA

| Botões de direções/<br>Manípulo esquerdo | Selecionar                                                                                              |
|------------------------------------------|----------------------------------------------------------------------------------------------------|
| Botão 🛞                                  | Confirmar                                                                                               |
| Botão   O                                | Cancelar                                                                                                |
| Botão 🛆                                  | Apresentar estatísticas de Digimon<br>amigável *Apenas enquanto "Change"<br>(Mudar) estiver selecionado |
| Botão ⊗ ao premir<br>o Botão R1          | Fugir                                                                                                   |
| Botão OPTIONS                            | Ativar modo Auto                                                                                        |

### **Guardar**

Usa o comando "Save"
(Guardar) no Digivice para
guardares o teu progresso
no jogo sempre que estiveres
em campo. Apenas podes
guardar um máximo de três
jogos em simultâneo.
Ao selecionares um ficheiro
que já tenhas guardado irás
substituir esse ficheiro pelo novo jogo guardado.

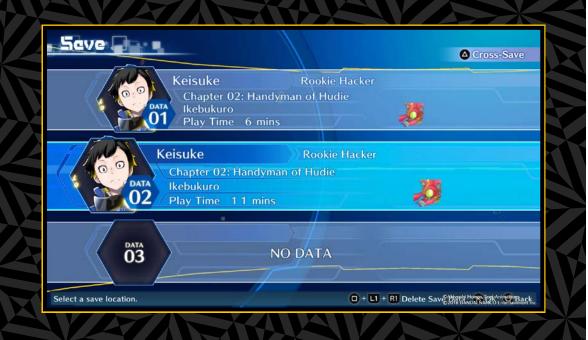

## FUNCIONAMENTO BÁSICO

Os controlos adequados à tua situação serão apresentados no fundo do ecrã do Digivice ou do DigiLab.

### CONTROLOS DO DIGIVICE

### **Controlos universais**

| Botões de direções/<br>Manípulo esquerdo | Selecionar                                |  |  |  |
|------------------------------------------|-------------------------------------------|--|--|--|
| Botão ⊗                                  | Confirmar Botão O Retroceder/Cancelar     |  |  |  |
| Botão L1 / Botão R1                      | Mudar Digimon ou mudar de página na lista |  |  |  |

### Controlos do Digivice (ecrã inicial)

| Botões de direções 🛧                          | Selecionar                                |
|-----------------------------------------------|-------------------------------------------|
| Botões de direções ←→                         | Mudar apresentação dos membros de reserva |
| Botão 🛠 (ao apresentar os membros de reserva) | Apresentar estatísticas                   |

### Controlos "Digimon"

| Botão 🛆            | Apresentar estatísticas        |
|--------------------|--------------------------------|
| Botão (Definições) | Remover habilidade/equipamento |

### Controlos do "Field Guide" (Guia de campo)

| Botão 🛆 | Apresentar função de busca                         |
|---------|----------------------------------------------------|
|         | Mudar níveis durante apresentação das estatísticas |

### "Controlos "Save" (Guardar)

Botão 🗇 + Botão 🔼 1 + Botão 🖪 1 Eliminar dados guardados selecionados

### mivorcoic

### **Controlos universais**

| Botões de direções/<br>Manípulo esquerdo | Selecionar                                |         |            |
|------------------------------------------|-------------------------------------------|---------|------------|
| Botão &                                  | Confirmar                                 | Botão 💿 | Retroceder |
| Botão L1 / Botão R1                      | Mudar Digimon ou mudar de página na lista |         |            |

CONTROLOS DO DIGILAS

### **Controlos "DigiBank"**

| Botão 🛆       | Apresentar estatísticas, definições Digivolve/<br>De-digivolve/pós-DigiConversion           |
|---------------|---------------------------------------------------------------------------------------------|
| Botão         | Carregar quatro Digimon ou menos, mover Digimon para o grupo ou DigiBank (ao mover Digimon) |
| Botão OPTIONS | Ordenar lista de Digimon                                                                    |

### **Controlos "DigiFarm"**

| Botão OPTIONS                              | Alternar apresentação (ativar/desativar informação) |
|--------------------------------------------|-----------------------------------------------------|
| Botões de direções/<br>Manípulo esquerdo → | Focar em Digimon                                    |

### **Controlos "DigiFarm" (Focados)**

| Botão OPTIONS       | Alternar<br>apresentação           | Botão 🛆 | Apresentar<br>estatísticas |
|---------------------|------------------------------------|---------|----------------------------|
| Botão L1 / Botão R1 | Alternar Digimon focado            |         |                            |
| Botão O             | Regressar à seleção de Farm Island |         |                            |
| Botão ⊗             | Alimentar                          | Botão 📵 | Trocar comida              |

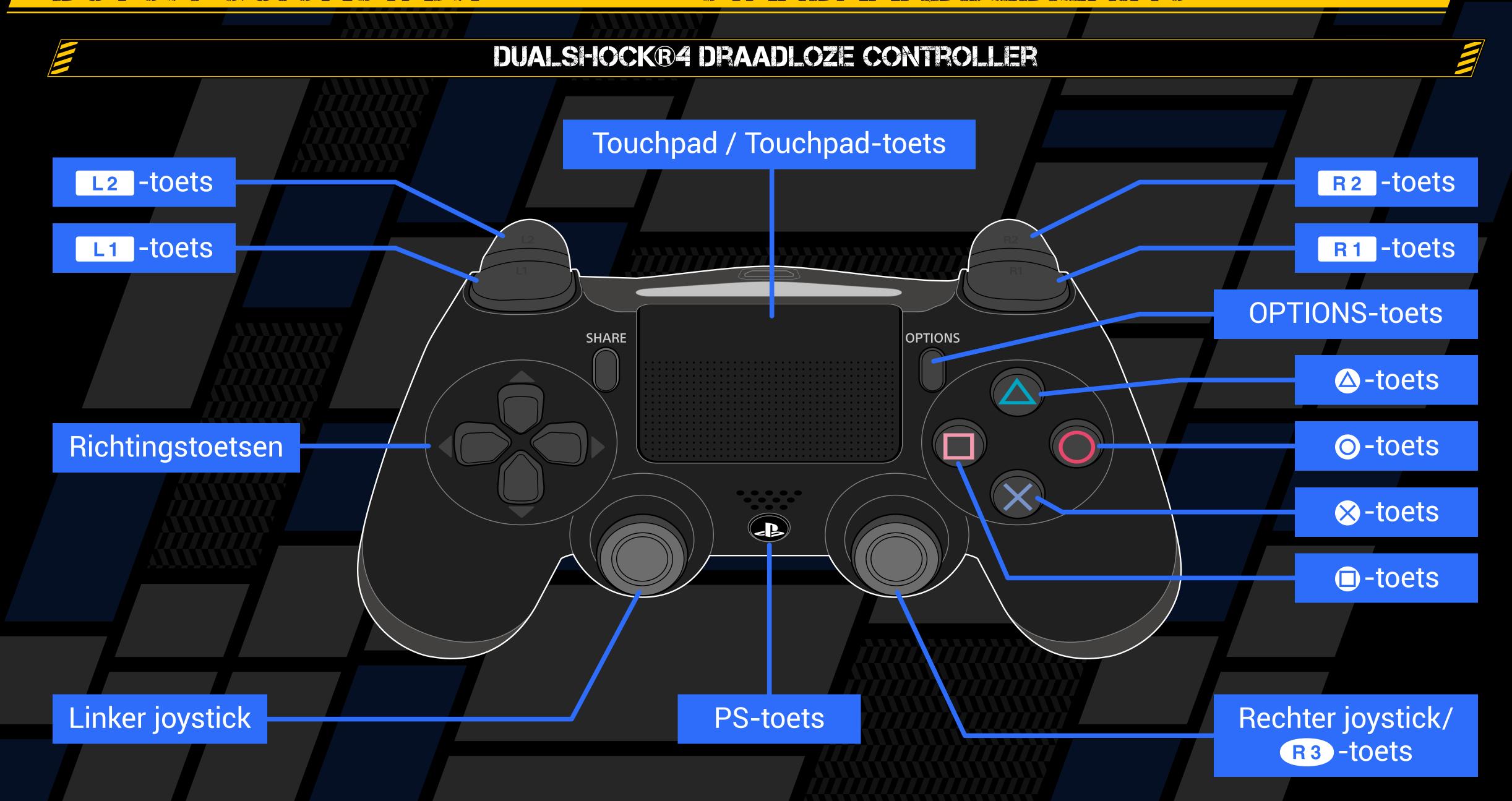

## STANDAARDBEDIENING

De functies van toetsen zijn in het veld anders dan in een gevecht.

| SIANDAAPDEEDIENIG                    |  |                     |
|--------------------------------------|--|---------------------|
|                                      |  |                     |
| Richtingstoetsen/<br>linker joystick |  | Bewegen, selecteren |
| ⊗-toets                              |  | Bevestigen          |
| O-toets                              |  | Terug, annuleren    |

### BEDIENING IN HET WELD

| Richtingstoetsen/<br>linker joystick | Bewegen, selecteren                              |
|--------------------------------------|--------------------------------------------------|
| Linker joystick                      | Sprinten                                         |
| Rechter joystick ↓ ↑                 | In-/uitzoomen *Alleen in bepaalde gebieden       |
| ⊗-toets                              | Praten, voorwerp pakken etc.                     |
| △-toets                              | DigiVice activeren                               |
| -toets                               | Menu hackvaardigheden openen                     |
| R1 -toets                            | Minikaart openen *Alleen in bepaalde<br>gebieden |
| Touchpad-toets                       | DigiLine tonen                                   |
| R3 -toets                            | Perspectief herstellen                           |
| OPTIONS-toets                        | Weergave terug naar titelvenster                 |

### BATTLE CONTROLS

| Richtingstoetsen/linker joystick | Selecteren                                                                          |
|----------------------------------|-------------------------------------------------------------------------------------|
| ⊗-toets                          | Bevestigen                                                                          |
| O-toets                          | Annuleren                                                                           |
| △-toets                          | Bevriende Digimon statistieken<br>tonen *Alleen wanneer "Change"<br>is geselecteerd |
|                                  | Ontsnappen                                                                          |
| OPTIONS-toets                    | Automodus aan/uit                                                                   |

### **Opsiaan**

Gebruik de opdracht Save (opslaan) in je Digivice om je spel tijdens het spelen in het veld op te slaan. Je kunt tot drie spellen opslaan. Als je een al opgeslagen bestand selecteert, zal dit door de nieuwe gegevens overschreven worden.

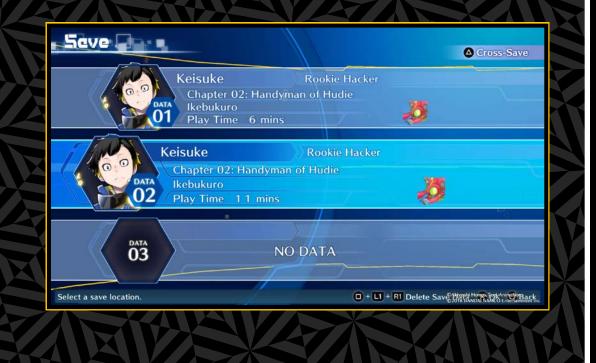

## STANDAARDBEDIENNG

Onderaan het scherm van je DigiVice of DigiLab zie je welke bediening je in je huidige situatie kunt gebruiken.

### BEDIENING DIGINCE

### Algemene bediening

| Richtingstoetsen/<br>linker joystick | Selecteren   |               |                       |
|--------------------------------------|--------------|---------------|-----------------------|
| ⊗-toets                              | Bevestigen   | -toets        | Terug/annuleren       |
| L1 -toets/ R1 -toets                 | Digimon wiss | elen of ander | e pagina in overzicht |

### Bediening DigiVice (bovenste scherm)

| Richtingstoetse 🛧                    | Selecteren                     |
|--------------------------------------|--------------------------------|
| Richtingstoetse ←→                   | Overzicht reserveleden aan/uit |
| ⊗-toets (tijdens tonen reserveleden) | Statistieken tonen             |

### Bediening "Digimon"

| △-toets               | Statistieken tonen                 |
|-----------------------|------------------------------------|
| -toets (Instellingen) | Vaardigheid/uitrusting verwijderen |

### **Bediening "Field Guide"**

| △-toets           | Zoekfunctie tonen             |
|-------------------|-------------------------------|
| Richtingstoetsen/ | Levels wijzigen tijdens tonen |
| linker joystick 🛧 | van statistieken              |

### **Bediening "Save" (opslaan)**

| -toote ± l | 1.4 | l_toote + l | D 1 | -toots | Geselecteerde opgeslager                         |
|------------|-----|-------------|-----|--------|--------------------------------------------------|
|            |     | J-10E15 + [ | KI  | -10618 | Geselecteerde opgeslager<br>gegevens verwijderen |

### BEDIENING DIGILAS

### Algemene bediening

| Richtingstoetsen/<br>linker joystick | Selecteren                                     |        |       |
|--------------------------------------|------------------------------------------------|--------|-------|
| ⊗-toets                              | Bevestigen                                     | -toets | Terug |
| L1 -toets/R1 -toets                  | Digimon wisselen of andere pagina in overzicht |        |       |

### **Bediening "DigiBank"**

| △-toets       | Statistieken tonen, Digivolve / De-digivolve /<br>Post-Digiconversion-instellingen                                   |
|---------------|----------------------------------------------------------------------------------------------------|
| -toets        | Vier Digimon of minder laden, Digimon naar groep<br>of Digibank verplaatsen (tijdens het verplaatsen<br>van Digimon) |
| OPTIONS-toets | Digimon-overzicht sorteren                                                                                           |

### Bediening "DigiFarm"

| LUP HUNS-TORIS                      | Weergave aan/uit (Weergave-informatie aan/uit) |
|-------------------------------------|------------------------------------------------|
| Richtingstoetsen/ linker joystick → | Focus op Digimon                               |

### **Bediening "DigiFarm" (tijdens focussen)**

| OPTIONS-toets        | Tonen aan/uit                   | <b>△</b> -toets | Statistieken tonen |
|----------------------|---------------------------------|-----------------|--------------------|
| L1 -toets/ R1 -toets | Gefocuste Digimon wisselen      |                 |                    |
| O-toets              | Terug naar Farm Island-selectie |                 |                    |
| ⊗-toets              | Te eten geven                   | -toets          | Ander eten         |

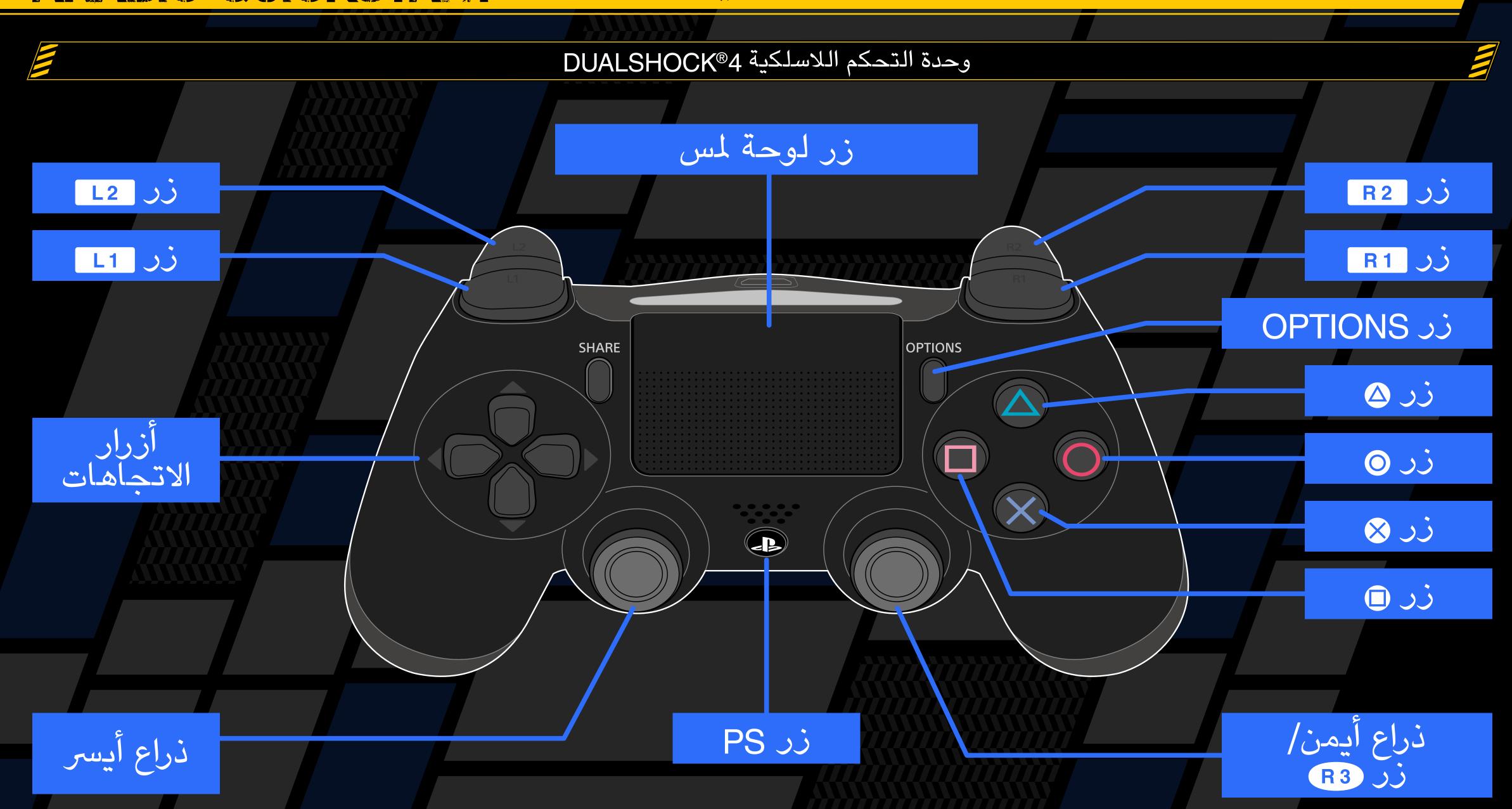

## عناصر التحكم في المعركة

| تحدید                                                 | أزرار الاتجاهات/ذراع أيسر           |
|-------------------------------------------------------|-------------------------------------|
| تأكير                                                 | زر 🛞                                |
| إلغاء                                                 | زر 🔾                                |
| عرض إحصائيات Digimon الودية *عند تحديد<br>«تغيير» فقط | زر 🛆                                |
| خروج                                                  | زر 🔀 مع الضغط<br>باستمرار على زر R1 |
| وضع التبديل التلقائي                                  | ذر OPTIONS                          |

Seve .

## جار الحفظ

استخدم أمر "حفظ" في لحفظ تقدمك Digivice في المعدة في أي وقت بيدان تكون في الميدان. يمكنك حفظ ثلاث ألعاب في وقت واحد. تحديد ملف قمت بحفظه بالمفعل سيستبدل الملف بالحفظ الجديد

### للأزرار وظائف مختلفة في الميدان والمعركة

| اصر التحكم الاساسيه | عناصر التحكم الاساسيه     |  |  |
|---------------------|---------------------------|--|--|
| تحریك، تحدید        | أزرار الاتجاهات/ذراع أيسر |  |  |
| تأكيد               | زر 🛞                      |  |  |
| العودة، إلغاء       | زر 🔘                      |  |  |

### عناصر تحكم الميدان

| تحریك، تحدید                                    | أزرار الاتجاهات/ذراع أيسر |
|-------------------------------------------------|---------------------------|
| رکض                                             | الذراع الأيسر             |
| التكبير/التصغير *متاح في مناطق محددة فقط        | ذراع أيمن 🛨               |
| تحدث، استرداد عنصر، الخ                         | زر 😣                      |
| تفعیل Digivice                                  | زر 🛆                      |
| عرض قائمة مهارة الاختراق                        | زر 🗖                      |
| عرض الخريطة الصغيرة *متاح في مناطق محددة<br>فقط | رر R1                     |
| عرض DigiLine                                    | زر لوحة لمس               |
| إعادة ضبط المنظور                               | رر R3                     |
| العودة إلى الشاشة الرئيسية                      | ذر OPTIONS                |

سيتم عرض عناصر التحكم التي تتوافق مع موقفك في أسفل شاشة Digivice أو DigiLab

### عناصر تحكم Digivice

### عناصر تحكم العالم

| تحدید                                    | أزرار الاتجاهات/ذراع أيسر |
|------------------------------------------|---------------------------|
| تأكيد                                    | زر 🛞                      |
| العودة/إلغاء                             | زر 🔘                      |
| تدديل Digimon أو تغيير الصفحة في القائمة | R1 33 / L1 33             |

### عناصر تحكم Digivice (أعلى الشاشة)

| تحدید                         | أزرار الاتجاهات ↓↑                   |
|-------------------------------|--------------------------------------|
| عرض تبديل الأعضاء الاحتياطيين | أزرار الاتجاهات 🗕                    |
| عرض الإحصائيات                | زر 🛇 (أثناء عرض الأعضاء الاحتياطيين) |

### "Digimon" عناصر تحكم

| عرض الإحصائيات    | زر 🛆             |
|-------------------|------------------|
| إزالة مهارة/معدات | زر 🗖 (الإعدادات) |

### عناصر تحكم "الدليل الإرشادي للميدان"

| عرض وظيفة البحث                             | ند 🛆                      |
|---------------------------------------------|---------------------------|
| تغيير المستويات بينما يتم عرض<br>الإحصائيات | أزرار الاتجاهات/ذراع أيسر |

### عناصر تحكم "الحفظ"

| حذف البيانات المحفوظة المحددة | ر L1 + زر R1 + زر 🗆 |
|-------------------------------|---------------------|

## عناصر تحكم DigiLab

|   |      | . 11 |      | **   |  |  |
|---|------|------|------|------|--|--|
| Î | كالك | ) ال | حکم. | سی د |  |  |

| تحدید                                    | أزرار الاتجاهات/ذراع أيسر |
|------------------------------------------|---------------------------|
| تأكيد                                    | زر 🛞                      |
| العودة                                   | زر 🔘                      |
| تبديل Digimon أو تغيير الصفحة في القائمة | R1 ) シ/ L1 ) シ            |
|                                          |                           |

## 'DigiBank'' عناصر تحكم

| عرض إحصائيات، إعدادات<br>Digivolve/De-digivolve/post-DigiConversion                 | زد 🛆         |
|-------------------------------------------------------------------------------------|--------------|
| تحميل Digimon أو أقل، تحريك Digimon إلى<br>مجموعة أو DigiBank (أثناء تحريك Digimon) | ند <u></u> ن |
| ترتیب قائمة Digimon                                                                 | زر OPTIONS   |

### "DigiFarm" عناصر تحكم

| عرض التبديل (تشغيل/إيقاف عرض المعلومات) | ند OPTIONS                  |
|-----------------------------------------|-----------------------------|
| التركيز على Digimon                     | أزرار الاتجاهات/ذراع أيسر 🔷 |

## عناصر تحكم "DigiFarm" (تركيز)

| عرض التبديل                  | در OPTIONS    |
|------------------------------|---------------|
| عرض الإحصائيات               | زر 🛆          |
| تېدىل Digimon مستهدف         | R1 ) と L1 ) と |
| العودة إلى تحديد Farm Island | زر 🔘          |
| إطعام                        | زر 🛞          |
| تبديل الطعام                 | زر 🔲          |